# **Curso de Excel Empresarial y Financiero**

### PRINCIPALES FUNCIONES DE EXCEL:

LÓGICAS, DE INFORMACIÓN, DE TEXTO , DE BUSQUEDA Y FINANCIERAS

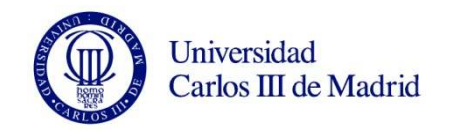

Rosa Rodríguez

# Funciones En Excel

Una función es una fórmula predefinida por Excel (o por el usuario) que opera con uno o más valores y devuelve un resultado que aparecerá directamente en la celda

- Excel permite introducir fórmulas haciendo referencia a las celdas. Por ejemplo sumar A1+A2+A3+A4+A5+A6
- □ O en lugar de ello podemos hacer =SUMA(A1:A5)
- □ SUMA es sólo una de las muchas funciones de Excel. Estas fórmulas predefinidas simplifican el proceso de introducción de cálculos

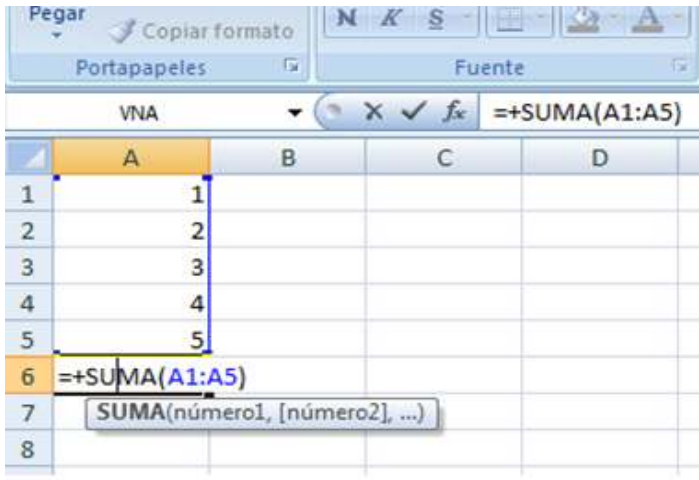

#### © Documento elaborado por Rosa Rodríguez

**Universidad** 

Carlos III de Madrid

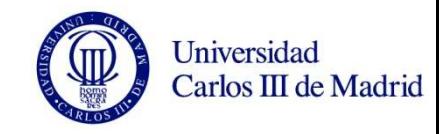

# Funciones Lógicas

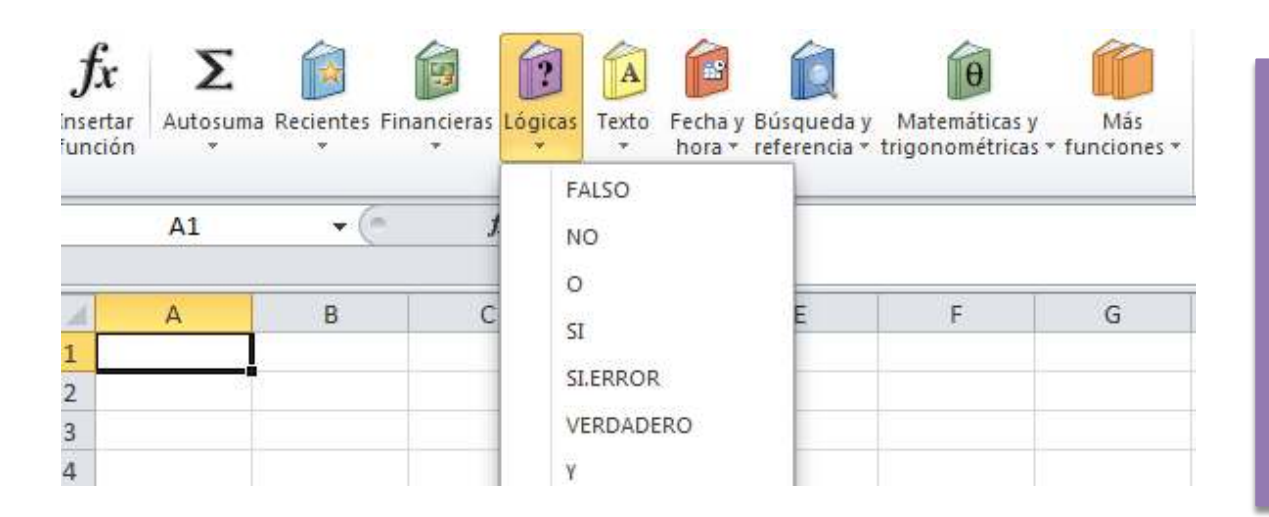

Veamos las principales funciones lógicas : **FUNCION SI ( ) FUNCION Y ( ) FUNCION O ( )**

Las **funciones lógicas** en Excel se utilizan en la toma de decisiones. En base al resultado de una función decidiremos si ejecutar o no cierta acción requerida. En general devuelve los valores VERDADERO o FALSO después de haber evaluado las expresiones lógicas que se hayan colocado como argumentos.

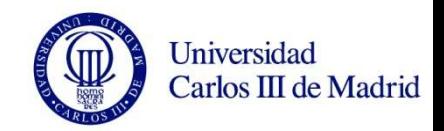

# FUNCIÓN SI

- La **función SI** es una de las funciones más utilizadas en Excel.
- Lo que ésta función hace es probar si una condición es verdadera ó falsa.
- Si la condición es verdadera entonces la función hace alguna cosa, y si la condición es falsa entonces se hace otra cosa diferente.

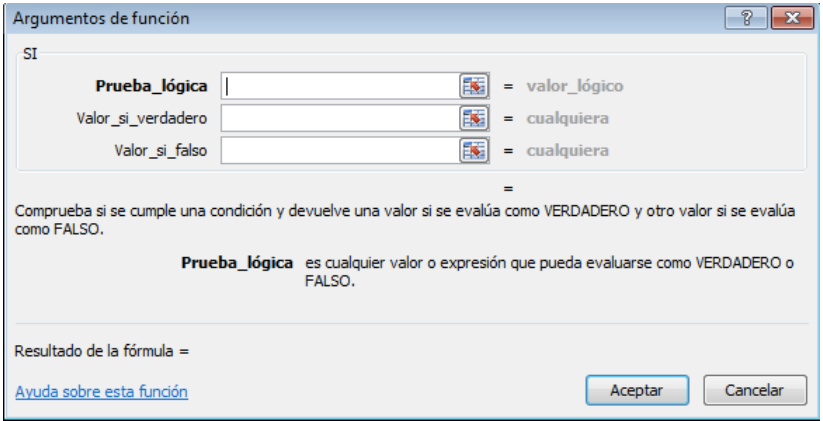

Ejemplo:

**SI**(1<2; "BIEN"; "MAL") = BIEN **SI**(1>2; "BIEN"; "MAL") = MAL

**prueba lógica** (*obligatorio*): Condición que se evaluará para saber si es verdadera o falsa.

**Valor\_si\_verdadero** (*opcional*): Valor que se devolverá si la condición es verdadera. **Valor\_si\_falso** (*opcional*): Valor que se devolverá si la condición es falsa.

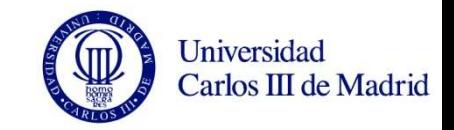

### Ejemplos de la función SI

Probaremos la **función SI** con el siguiente ejemplo. Tengo una lista de alumnos con sus calificaciones correspondientes en la columna B.

Utilizando la **función SI** desplegaré un mensaje de APROBADO si la calificación del alumno es superior o igual a 5 y un mensaje de SUSPENSO si la calificación es menor a 5.

La función que utilizaré será la siguiente:

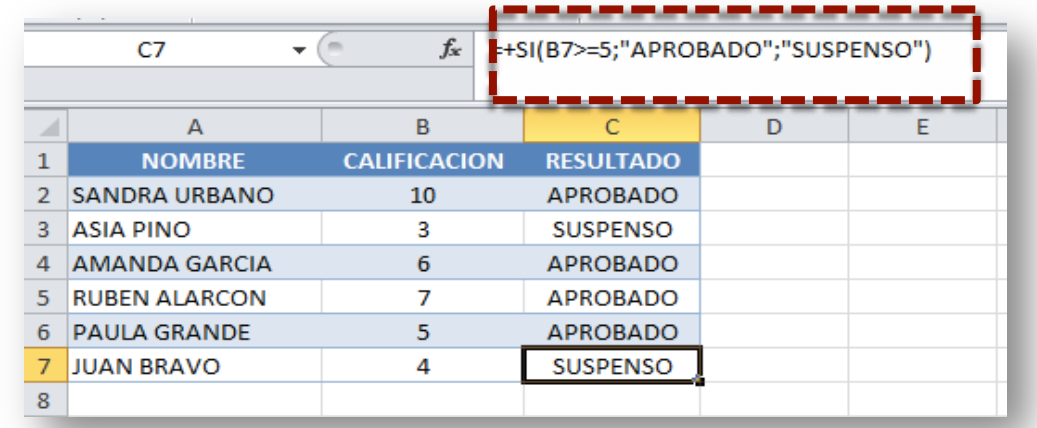

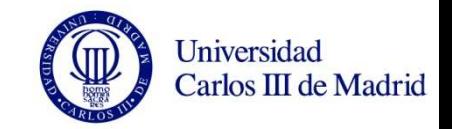

# La función SI anidada

Supongamos que necesitamos hacer una equivalencia de una columna de nombres a números de la siguiente manera: ROJO = 1 , VERDE = 2. Y AZUL=3 Esto lo podemos resolver con la siguiente función SI anidada:

#### **SI(celda = "ROJO"; 1; SI(celda = "VERDE"; 2;SI(celda = "AZUL";3)))**

Una **función SI anidada** es cuando una segunda función SI se coloca dentro de la primera de manera que pruebe alguna condición adicional.

Las **funciones SI anidadas** aumentan la flexibilidad de la función al ampliar el número de posibles resultados a probar.

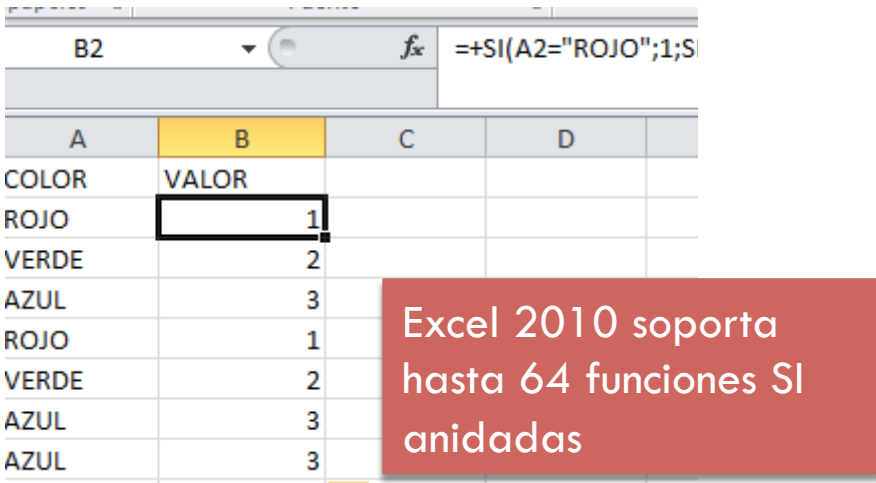

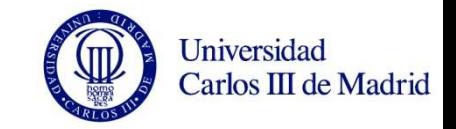

### Volvamos a nuestro ejemplo de calificaciones

Utilice la función SI anidada para incluir las notas en función de :

Calificación >=9 SB

Calificación >=7 NT

Calificación >=5 AP

Calificación <5 SS

Siga ese orden primero SB, NT, …..

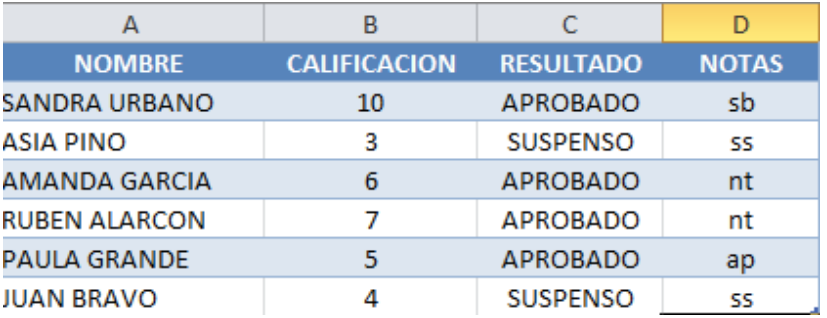

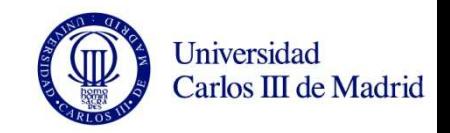

# Incluya un NO PRESENTADO

- Coloca aprobado cuando en realidad no lo es
- Nos ha dado aprobado cuando no es verdad. Por ello nos tenemos que asegurar que lo haga solo para números. Para ello utilizaremos el resultado de otra función como la prueba lógica que necesita nuestra función si. En este caso comprobar que sea numero.

#### ¿ QUE LE OCURRE A LA FORMULA +SI?

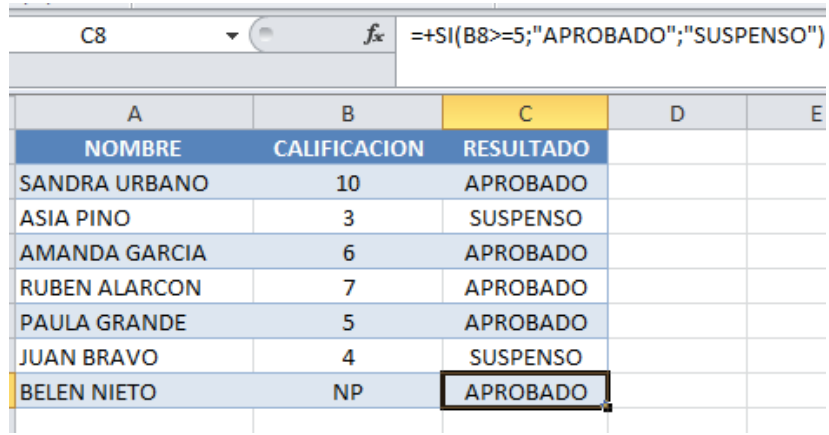

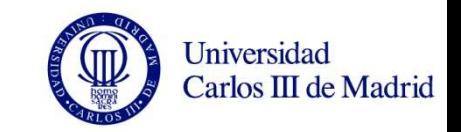

### Utilizar una función como prueba lógica

- Es posible utilizar el resultado de otra función como la prueba lógica que necesita la **función SI** siempre y cuando esa otra función regrese como resultado VERDADERO o FALSO.
- Un ejemplo de este tipo de función es la función ESNUMERO la cual evalúa el contenido de una celda y devuelve el valor VERDADERO en caso de que sea un valor numérico.

**En este ejemplo quiero desplegar la leyenda "SI" en caso de que la celda de la columna A efectivamente tenga un número, de lo contrario se mostrará la leyenda "NO** 

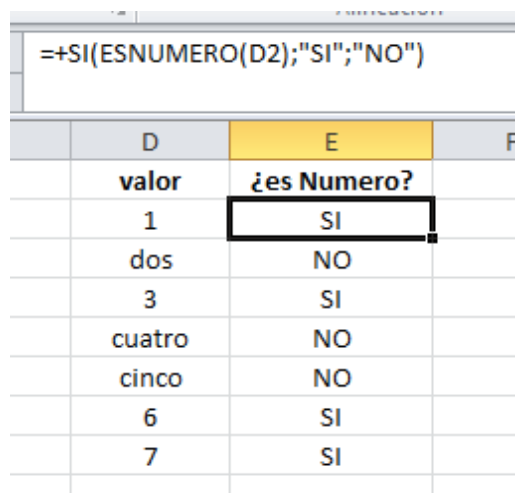

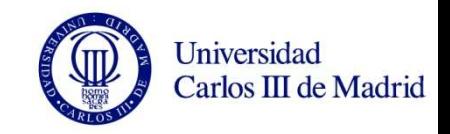

# Funciones de Información

Cada una de estas funciones, comprueba el valor especificado y devuelve VERDADERO o FALSO dependiendo del resultado

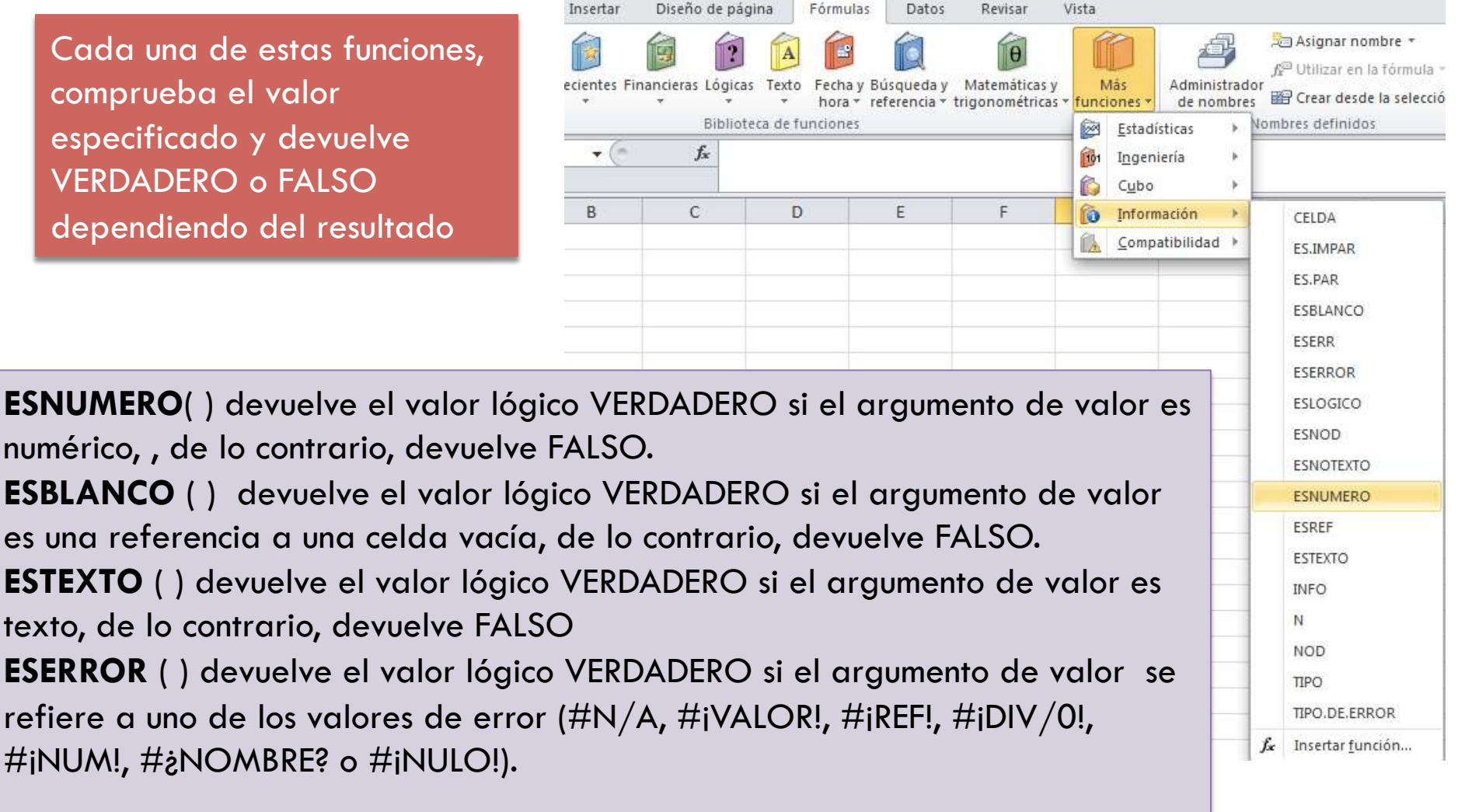

### Volvamos a nuestro ejemplo de calificaciones

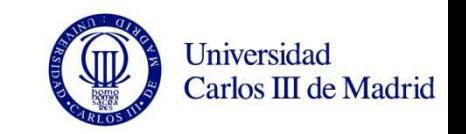

Compruebe primero que lo que hay en CALIFICACION es numerico, si es así realice las codificaciones de notas, si no es número ponga no presentado. Necesitará modificar la columna resultado con:

**+SI(ESNUMERO(B8);SI(B8>=5;"APROBADO";"SUSPENSO");"NO PRESENTADO")** 

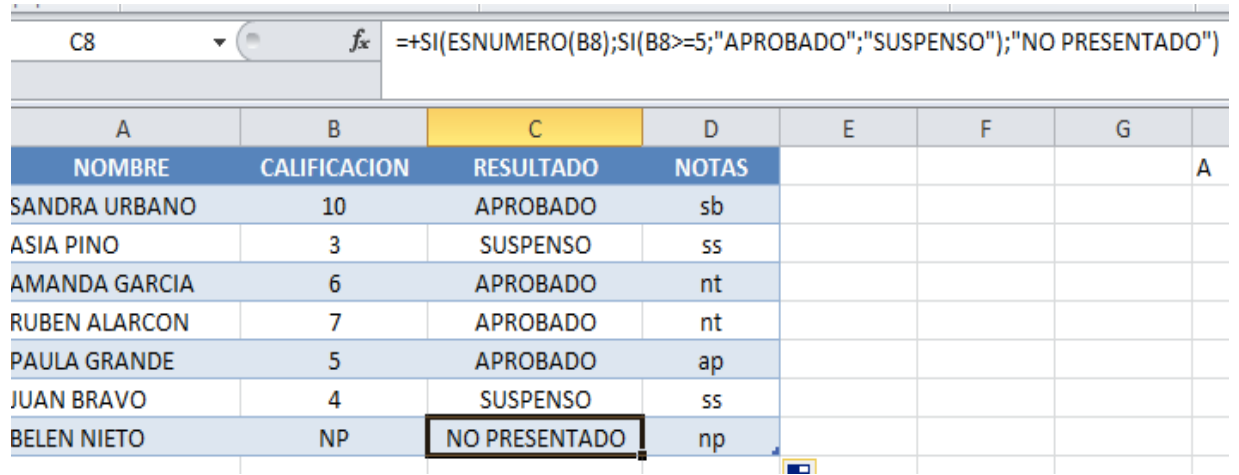

Y la columna notas con:

**+SI(ESNUMERO(B8);SI(B8>=9;"sb";SI(B8>=6;"nt";SI(B8>=5;"ap";SI(B8<5;"ss";))));"np")** 

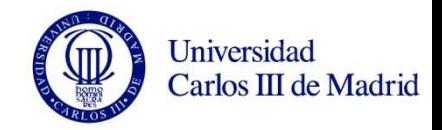

# FUNCION Y

Comprueba si todos los valores son verdaderos, en este caso devuelve VERDADERO sino devuelve FALSO. Esta función es de gran utilidad para evaluar si se cumplen varias condiciones a la vez.

Todas las condiciones deben ser ciertas para que devuelva VERDADERO

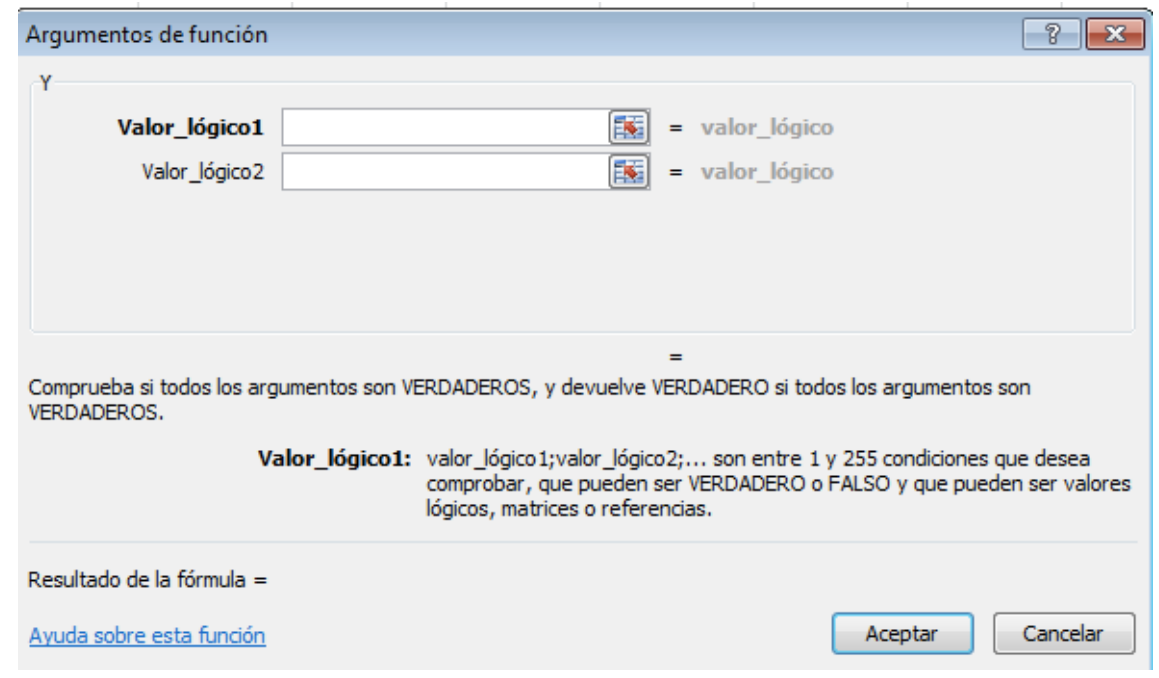

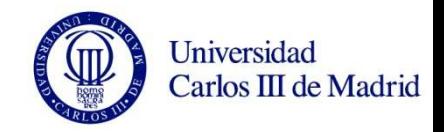

# FUNCION Y

Para comprobar el comportamiento de **la función Y** haremos un ejemplo sencillo con la siguiente fórmula:

$$
+Y(1=1, 3>5, 6>10)
$$

Si analizas con detenimiento cada una de las expresiones verás que todas son ciertas menos una y por lo tanto **la función Y** devolverá el valor FALSO.

 $+Y(1<2, 3<5, 6<5)$ 

ahora sin embargo todas son verdadera, 6 es distinto de 10 , 1 es menor que 2 y 3 es menor que 5 y por lo tanto **la función Y** devolverá el valor VERDADERO.

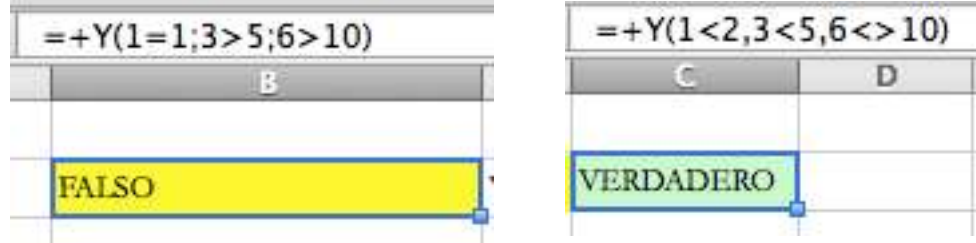

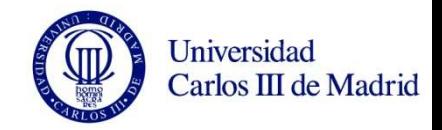

Cancelar

# FUNCION 0

**La función O en Excel** nos ayudará a determinar si al menos uno de los argumentos de la función es VERDADERO. Comprueba si al menos algún valor lógico es verdadero y devuelve VERDADERO. Si todos los valores son falsos devuelve FALSO.

Ayuda sobre esta función

Si alguna condición es verdad devuelve **VERDADERO** 

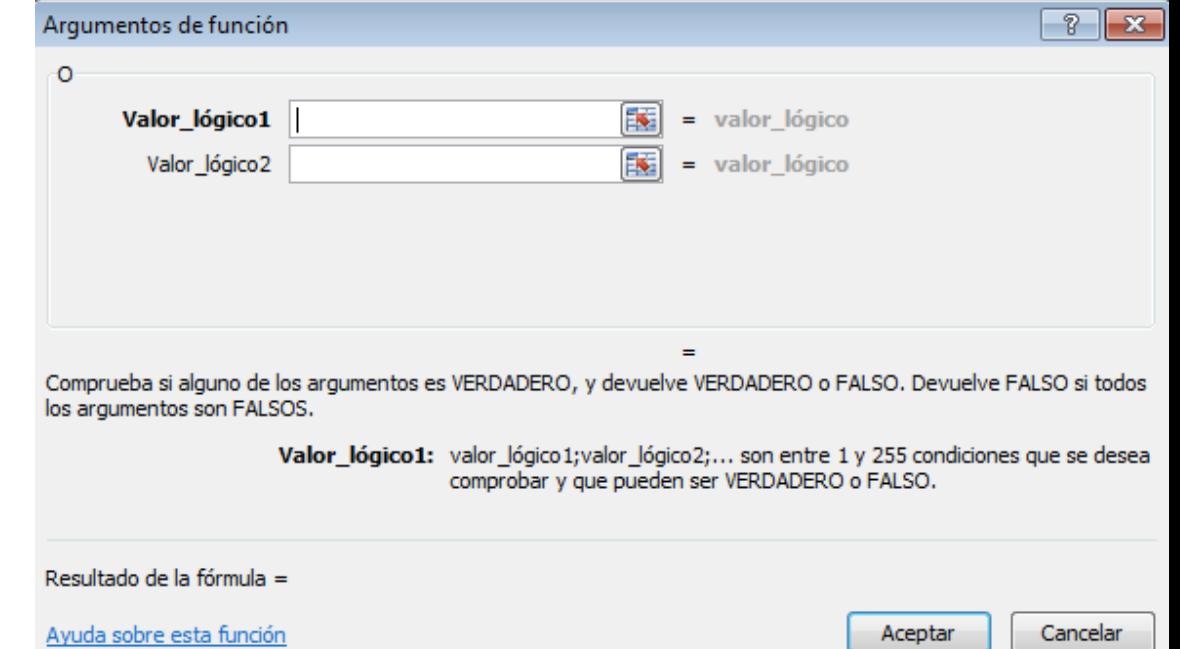

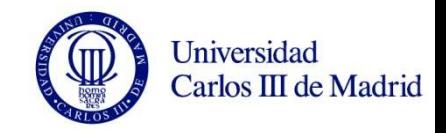

# FUNCION 0

Para comprobar el comportamiento de **la función O** haremos un ejemplo sencillo con la siguiente fórmula:

$$
+O(1=2; 3>5; 6>10)
$$

Si analizas con detenimiento cada una de las expresiones verás que todas son falsas y por lo tanto **la función O** devolverá el valor FALSO.

$$
+O(1=2; 3>5; 6<210)
$$

ahora sin embargo hay una verdadera, 6 es distinto de 10 y por lo tanto **la función O** devolverá el valor VERDADERO.

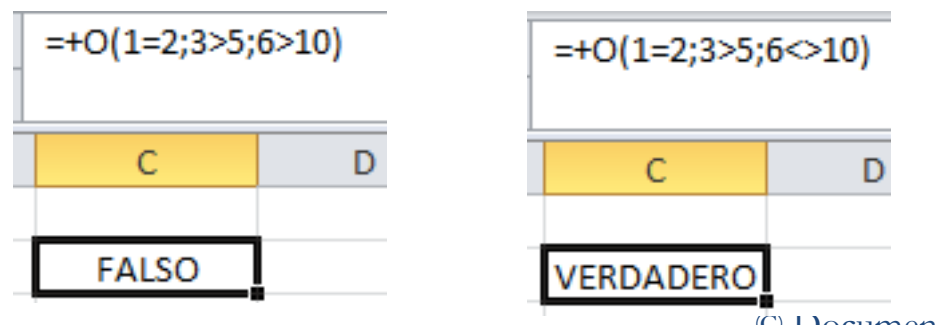

# Funciones como argumento de la función O o de la Y

Fuente

 $\overline{\mathbb{R}}$ 

Podemos utilizar funciones como argumentos de **la función O y de la función Y** siempre y cuando devuelvan VERDADERO o FALSO como resultado..

En el siguiente ejemplo utilizo las funciones ESNUMERO y ESTEXTO para evaluar el tipo de dato de las celdas C1 y C2. Queremos comprobar que la celda C1 contiene efectivamente un número o que la celda C2 contiene texto y por tanto que los datos son correctos.

Γsι.

Número

**Universidad** 

Carlos III de Madrid

Si exijo a todos los datos que sean correctos usaré la función Y

=+Y(ESNUMERO(C2);ESTEXTO(C3))  $f_x$  $\mathsf{C}$ D E F B **NUMERO** VERDADERC 16 **COMPROBACION** hola **TEXTO** 

Alineación

Si me sirve con que solo alguno de ellos sea correcto usaré la función  $\bigcap$ 

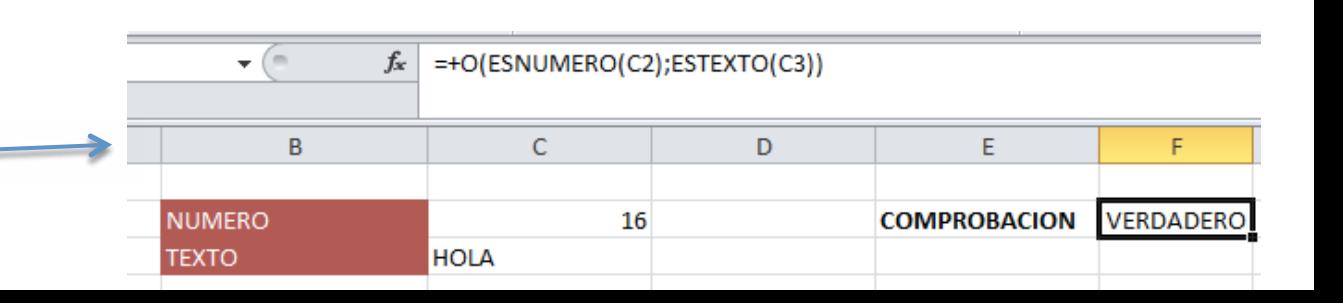

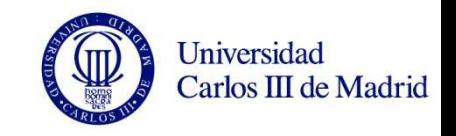

# Condiciones Múltiples

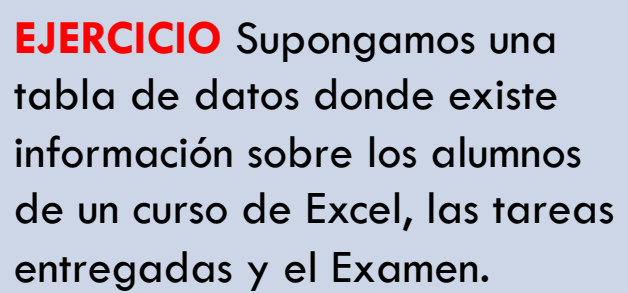

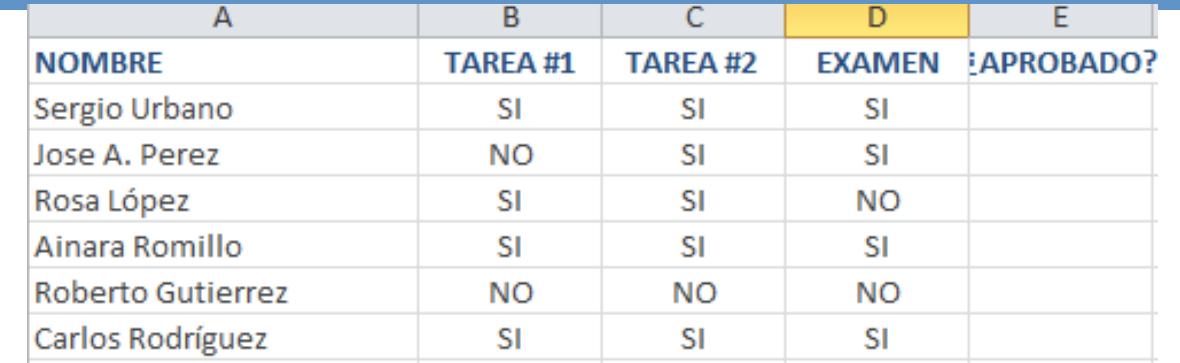

Para aprobar el curso un alumno deberá cumplir con todos y cada una de las tareas y el examen. ¿Cómo podremos saber si esta regla se cumple para cada uno de ellos?

….. utilice la función Y

Ahora supongamos que las reglas de evaluación del curso han cambiado y de ahora en adelante para aprobar el curso es suficiente con entregar tareas o con aprobar el examen. Con una de ellas bastaría.

……….utilice la función O

do val exempo obligatoriamente Más difícil todavíal: Supongamos que solo se aprueba teniendo al menos una de las dos tareas aprobada y el examen obligatoriamente.

 $\Gamma$  combine la función  $V$  con la  $\Omega$ 

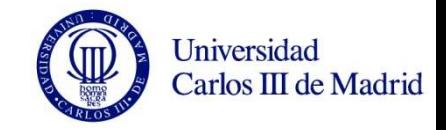

### Solución

#### **Cuando necesitamos aprobar TODO**

#### **Cuando necesitamos que solo se cumpla alguna**

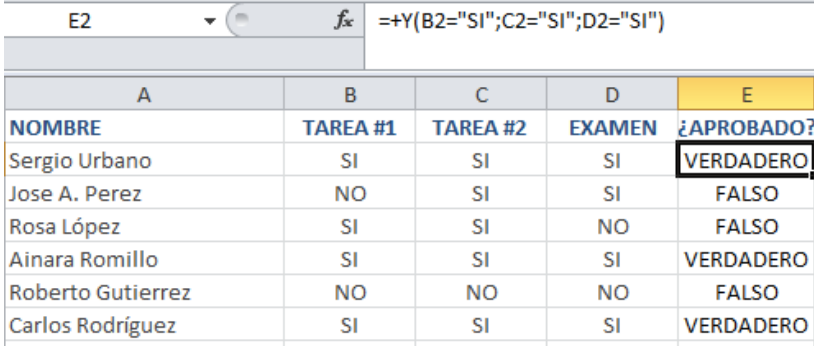

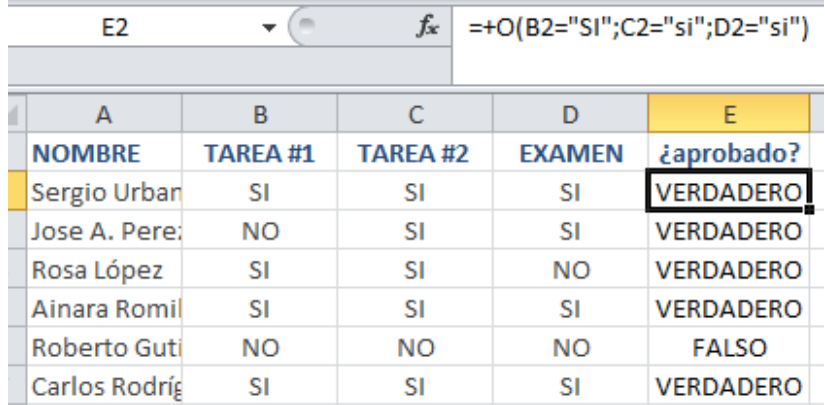

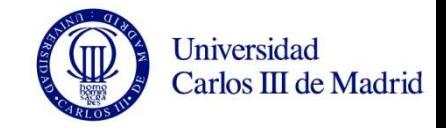

### Solución

#### **Cuando necesitamos almenos una TAREA + el EXAMEN**

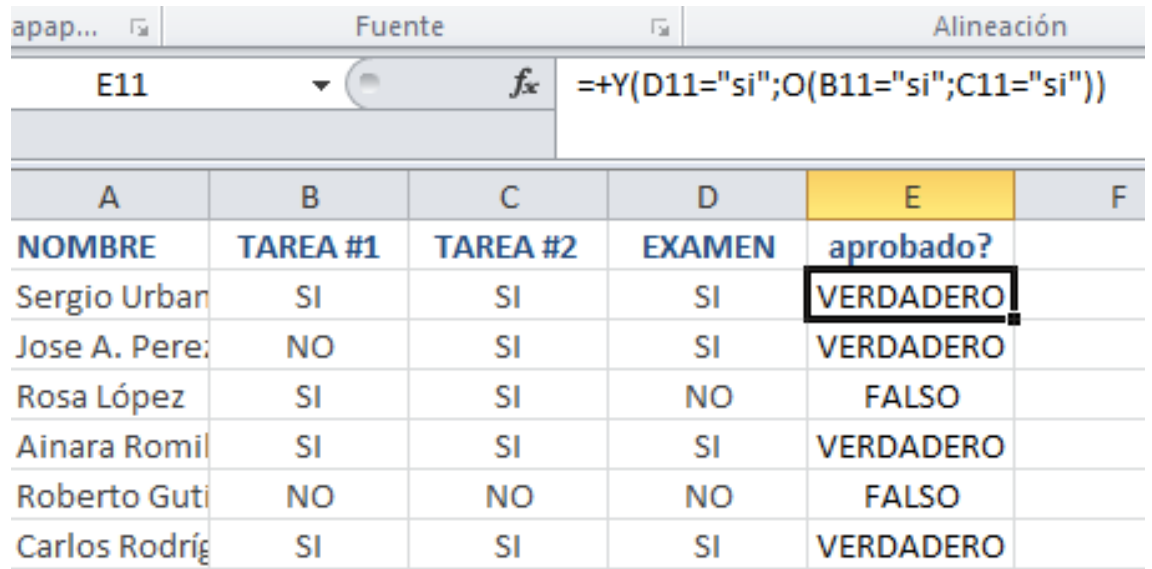

### Función Excel CONCATENAR

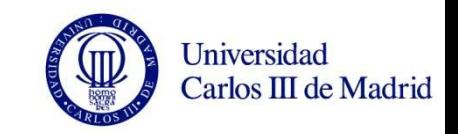

**La función CONCATENAR** nos permite unir dos o más cadenas de texto en una misma celda lo cual es muy útil cuando nos encontramos manipulando bases de datos Convierte varias cadenas de texto en una sola.

Tiene una sintaxis muy sencilla donde cada argumento será un texto que se irá uniendo al resultado final sin espacios. El máximo de argumentos que podemos especificar en la función es de 255 y el único obligatorio es el primer argumento

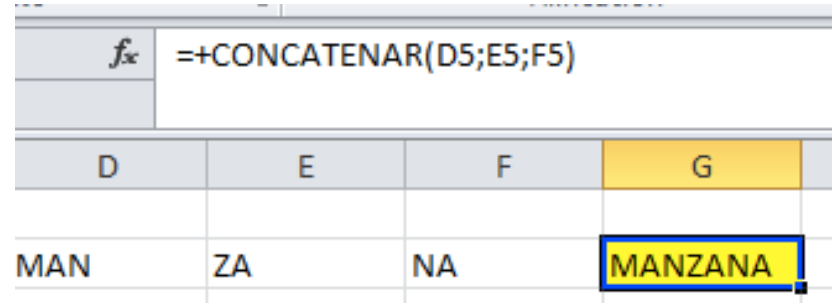

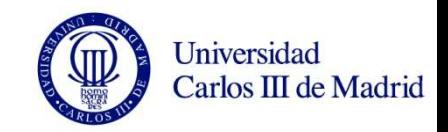

# Ejercicio

 Suponga que tiene información de los nombres de los empleados en 2 columnas diferentes y quiero unirlos, pero con un espacio entre nombre y apellidos.

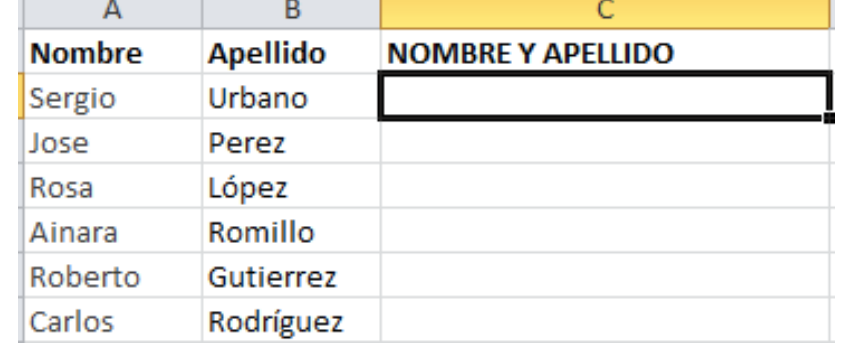

### $\Box$  +CONCATENAR(A2;" ";B2)

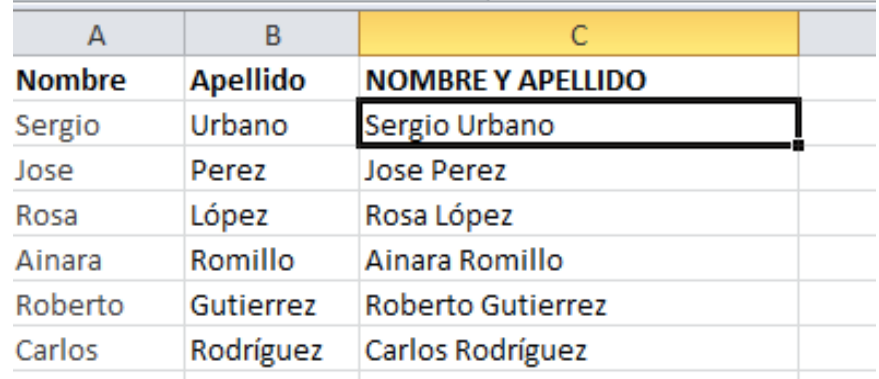

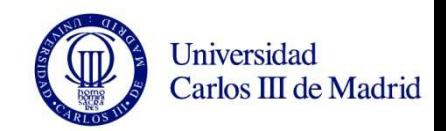

# La función EXTRAE

- **La función EXTRAE en Excel** nos ayuda a extraer caracteres que pertenecen a una cadena de texto. Lo único que debemos proporcionar es el número de caracteres que deseamos extraer y su punto de inicio dentro de la cadena de texto.
- **La función EXTRAE** tiene 3 argumentos TODOS OBLIGATORIOS

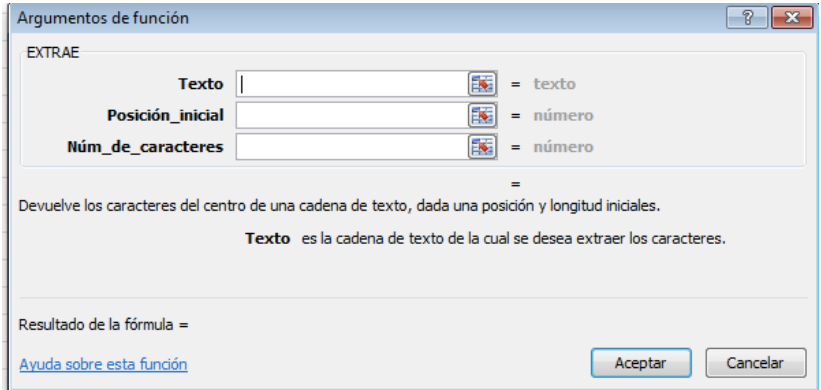

**Texto** (*obligatorio*): La cadena de texto original de donde deseamos extraer los caracteres.

**Posición\_inicial** (*obligatorio*): El número de la posición que ocupa el primer carácter que deseamos extraer. El primer carácter del Texto tiene siempre la posición número 1. **Núm\_de\_caracteres** (*obligatorio*): El número de caracteres que se van a extraer del Texto a partir de la posición inicial.

# EJERCICIO

- Vamos a Extraer la letra del NIF en una columna aparte.
- Si todos los NIF tuvieran 9 caracteres que es lo habitual, esto funcionaria bien para extraer la letra, pero si alguno es más corto no funcionará
- En este caso una solución es decirle que empiece en lugar de por el 9 que sería la posición del que queremos extraer , que empiece por el resultado que de la función LARGO ()

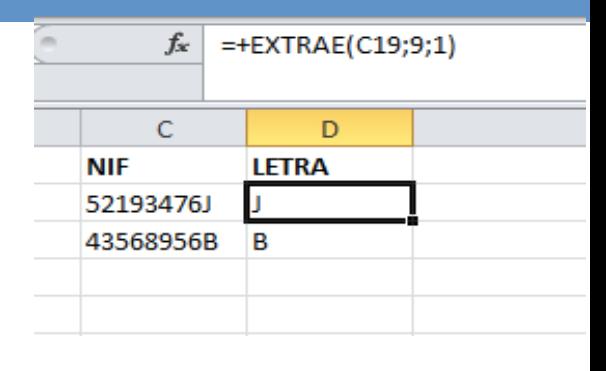

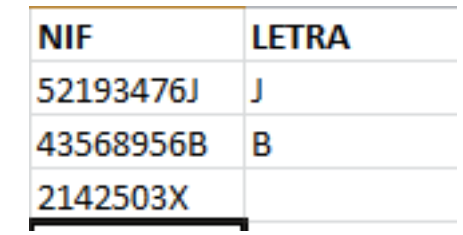

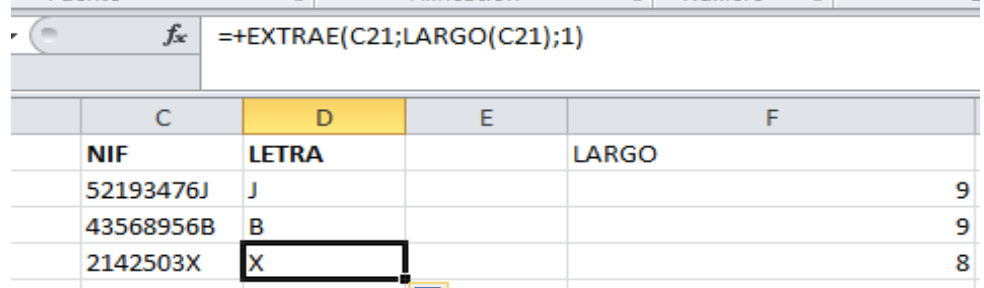

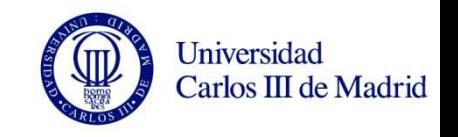

# FUNCIONES DE BUSQUEDA Y REFERENCIA

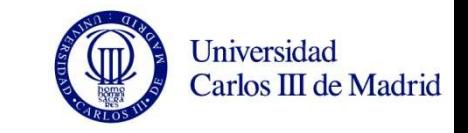

Las funciones de búsqueda y referencia en Excel nos permiten encontrar valores dentro de nuestra hoja de acuerdo a los criterios establecidos en la búsqueda.

> Veamos las principales funciones DE BÚSQUEDA : **BUSCARV( ) BUSCARH( )**

### **EJEMPLOS:**

- **D** Al introducir el NIF de un cliente, que escriba en las columnas adyacentes su nombre y apellidos y sus datos
- Al escribir un código de un producto en una factura me de su precio y descripcion.

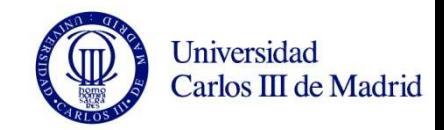

# BUSCAR V

Vamos a crear esa factura en la que al poner el codigo directamente rellene los datos de precio y descripción del producto.

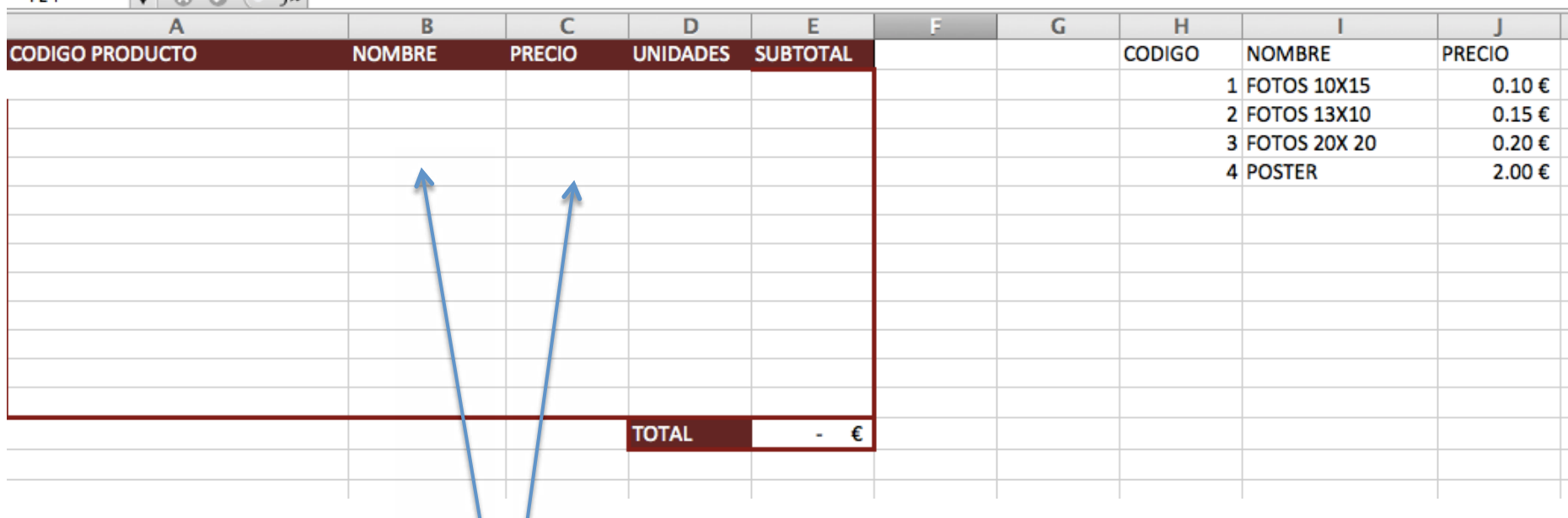

**Nosotros escribiremos BUSCARV( ) en la columna B y C para dejar la factura lista. De forma que el vendedor solo deba escribir el código de producto y el número de unidades.** 

# BUSCARV o CONSULV

Vamos a crear esa factura en la que al poner el codigo directamente rellene los datos de precio y descripción del producto.

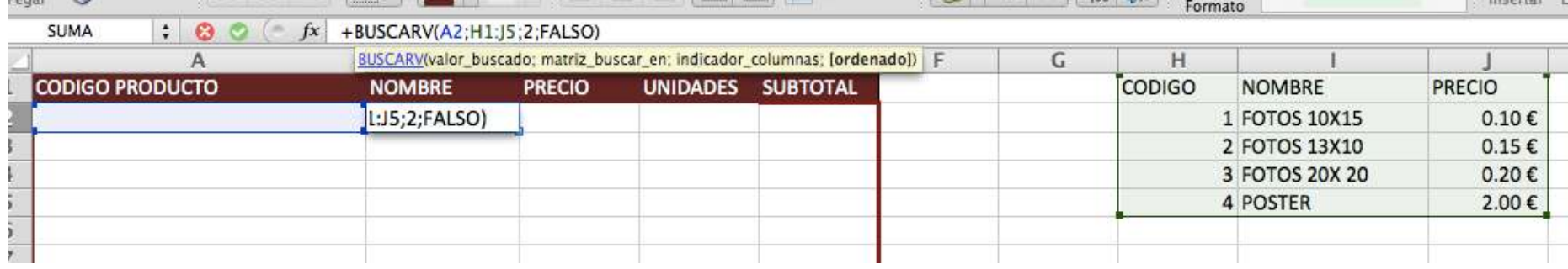

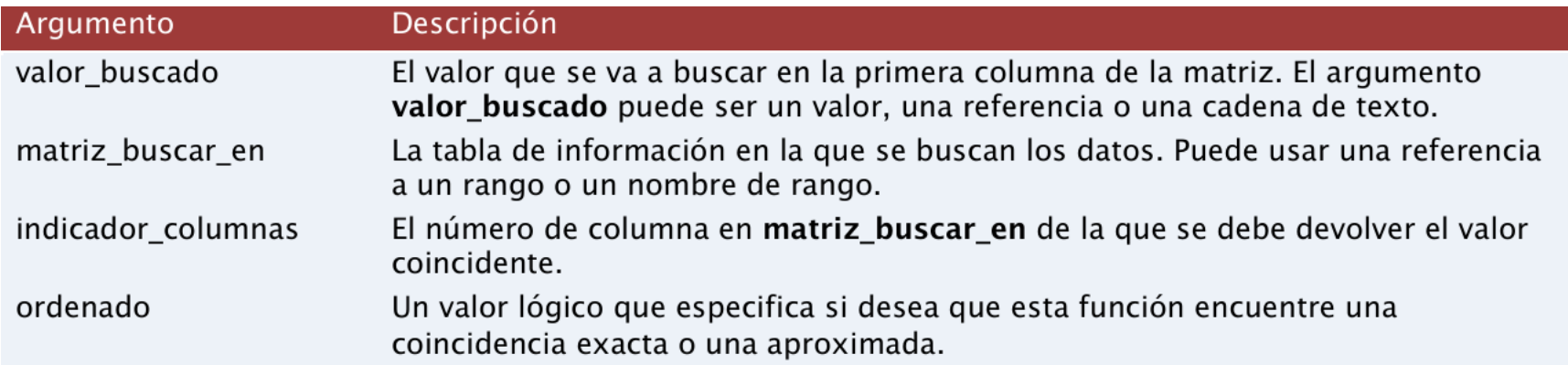

© Documento elaborado por Rosa Rodríguez

Universidad

Carlos III de Madrid

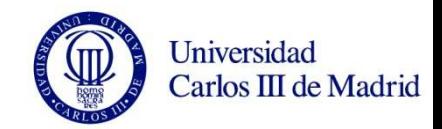

# BUSCAR V

#### **Comentarios**

- Si CONSULV no puede encontrar valor buscado y ordenado es VERDADERO, usa el valor mayor que sea menor o iqual que valor buscado.
- Si CONSULV no puede encontrar valor\_buscado, y ordenado es FALSO, CONSULV devuelve el valor #N/A.  $\bullet$
- Si es FALSO, esta función encontrará una coincidencia exacta. Si no se encuentra uno, se devuelve el valor de  $\bullet$ error #N/A. SE RECUMIENDA PONER FALSO
- Si ordenado es VERDADERO, los valores de la primera columna de matriz\_buscar\_en deben estar colocados en  $\bullet$ orden ascendente: ...-2, -1, 0, 1, 2,..., A-Z, FALSO, VERDADERO; de lo contrario, CONSULV puede no devolver el valor correcto. Si ordenado es FALSE, no es necesario ordenar tabla matriz.

### Universidad Carlos III de Madrid

# BUSCARV o CONSULV

Vamos a crear esa factura en la que al poner el codigo directamente rellene los datos de precio y descripción del producto.

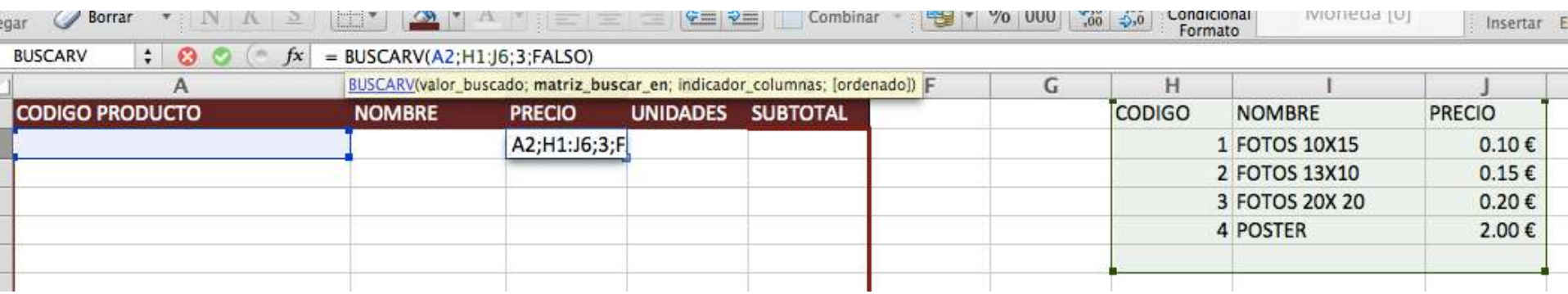

Para la columna de precio debe indicar que la columna es la 3.

RELLENE LA FACTURA!!!!

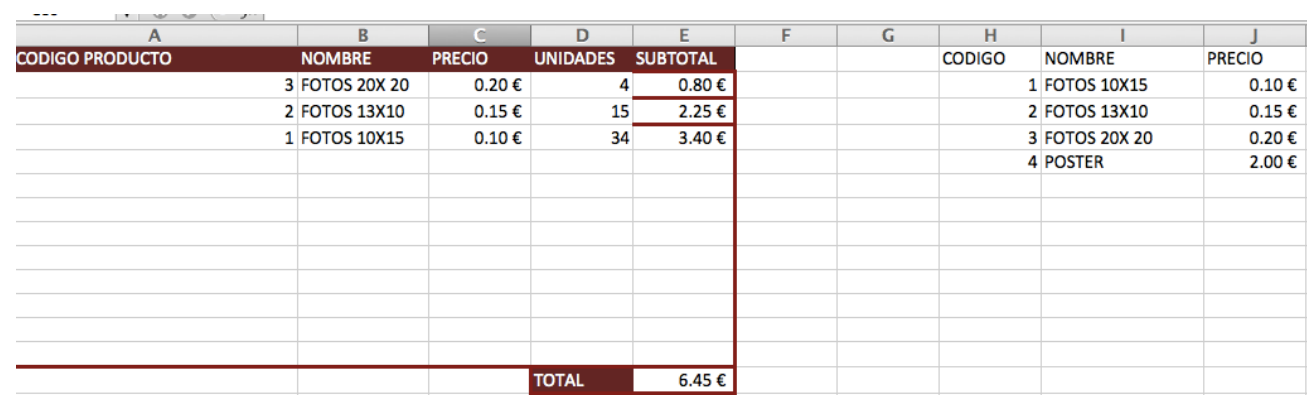

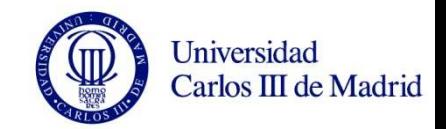

# BUSCARV

¿ Que ocurre si hemos de añadir un nuevo producto?

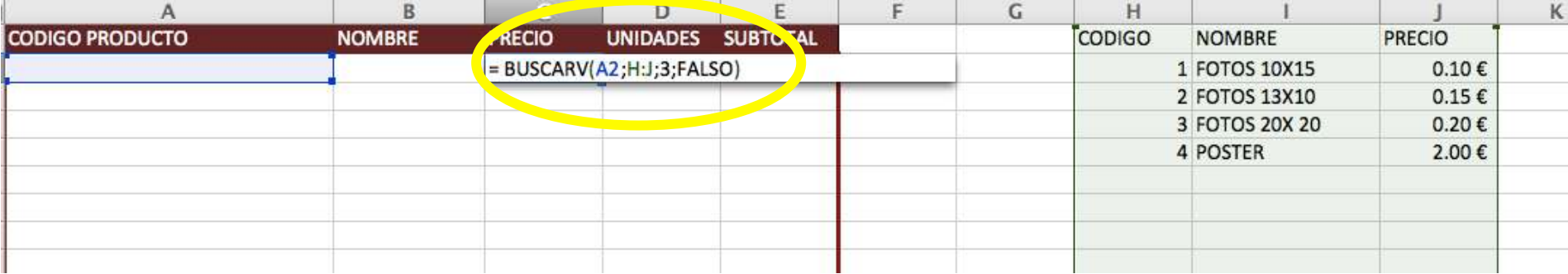

□ Para que la función sirva si debemos ir completando producto se puede seleccionar las columnas enteras H:J en lugar de H1:J6

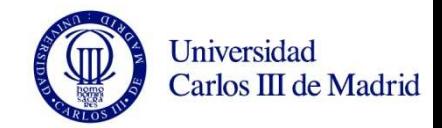

### BUSCARV

Para dejar la factura terminada y que no este llena de errores puede completar su trabajo con la función SI C<sub>2</sub>  $=$   $f_{x}$ =SI(A2>0; BUSCARV(A2;H;J;3;FALSO); "")  $\div$  $\odot$ B E  $\overline{A}$ c **CODIGO PRODUCTO NOMBRE UNIDADES SUBTOTAL PRECIO** © Documento elaborado por Rosa Rodríguez

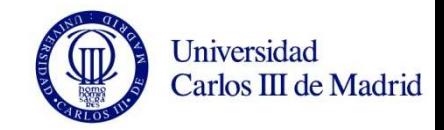

## BUSCARH

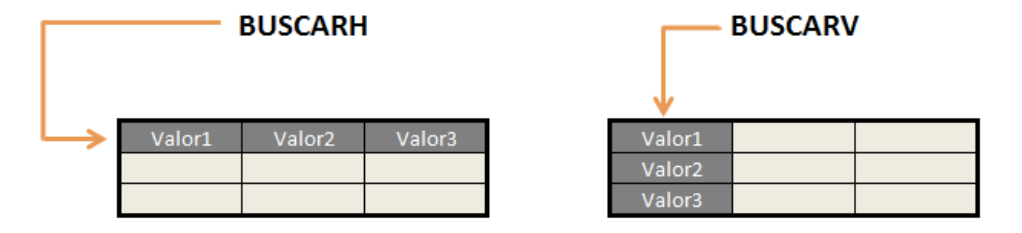

Debemos utilizar la función BUSCARH cuando el valor que estamos buscando se encuentra en una fila de alguna tabla de datos. Por el contrario, la función BUSCARV realiza la búsqueda en una columna.

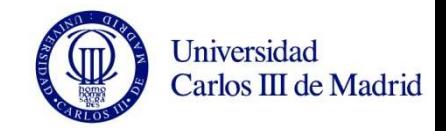

### BUSCARH

□ Utilicemos BUSCARH para localizar los datos de 3 personas para cada més. Podrían ser sus ventas, deudas etc.

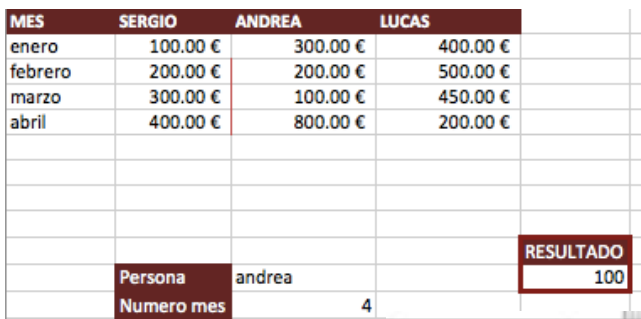

Los argumentos son los mismos, pero ahora en lugar de decirle que me busque los datos de la fila 4 porque quiero abril, le doy la referencia c12

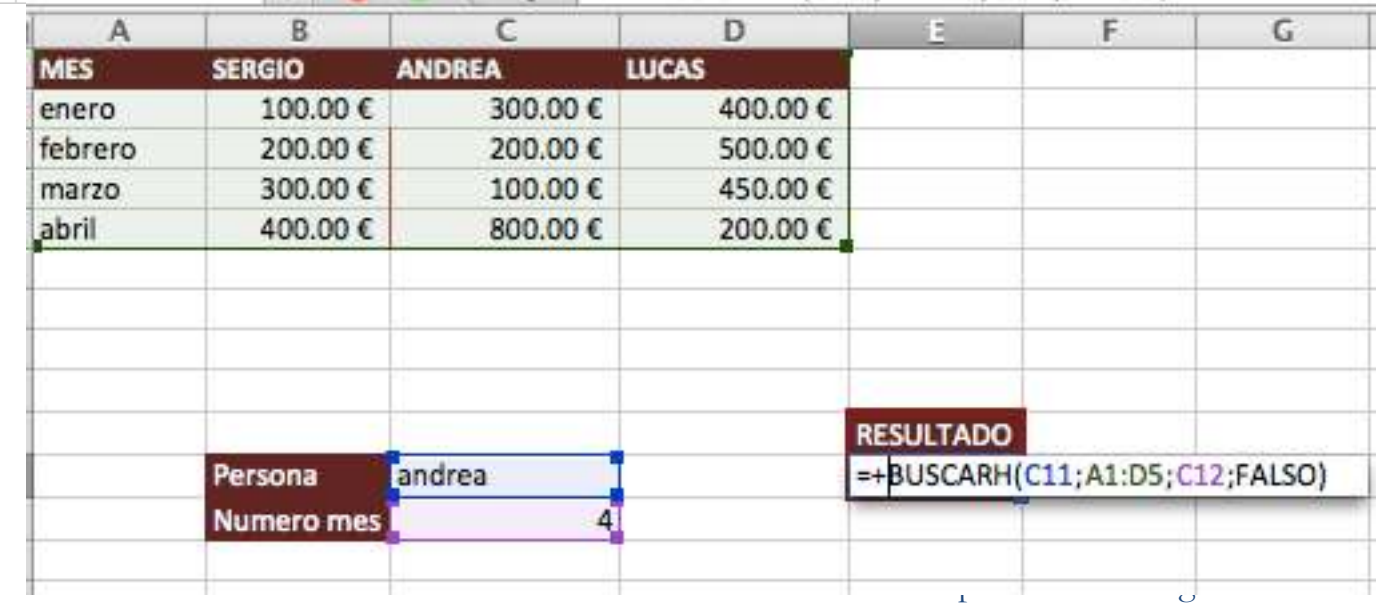

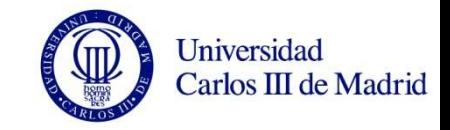

### Funciones Financieras

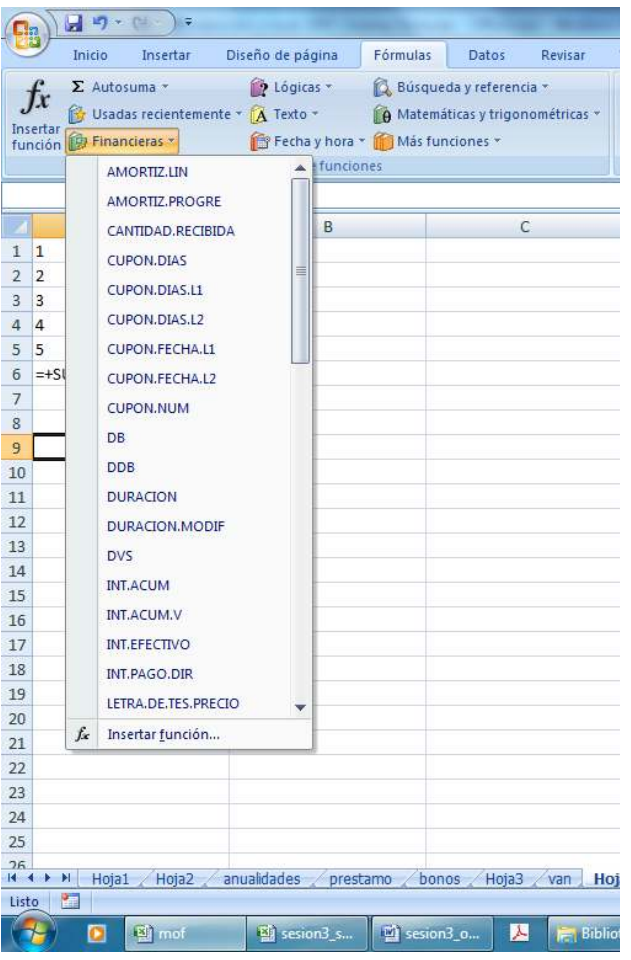

Excel incluye varias Funciones financieras que ejecutan operaciones como determinar los pagos de un préstamo, el valor futuro o el valor neto actual de una inversión , su rentabilidad y el precio de las obligaciones y bonos.

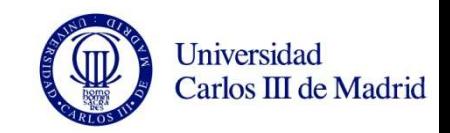

# Valor Actual y Valor Final

Usted invierte 100€ durante 2 años al 5% de interés anual en capitalización compuesta anual

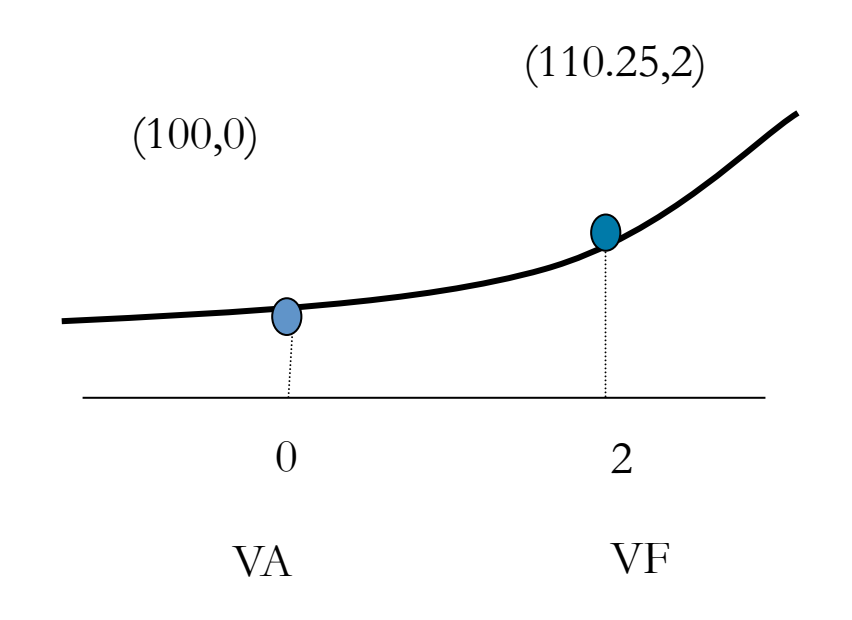

(110.25,2) El Valor Final (VF) de una inversión es la cantidad a la que crecerá una inversión después de añadirle los intereses.

$$
VF = 100(1 + 0.05)^{2} = 110.25
$$

El VA de los 110.25€ es 100. Podemos despejar de la ecuación de equivalencia.

$$
VA = \frac{110.25}{(1 + 0.05)^2} = 100
$$

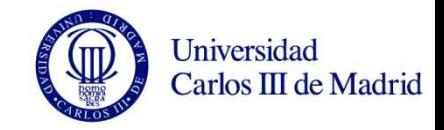

# VF en Excel

**Valor Final VF(tasa, nper, pago, [va], [tipo])** 

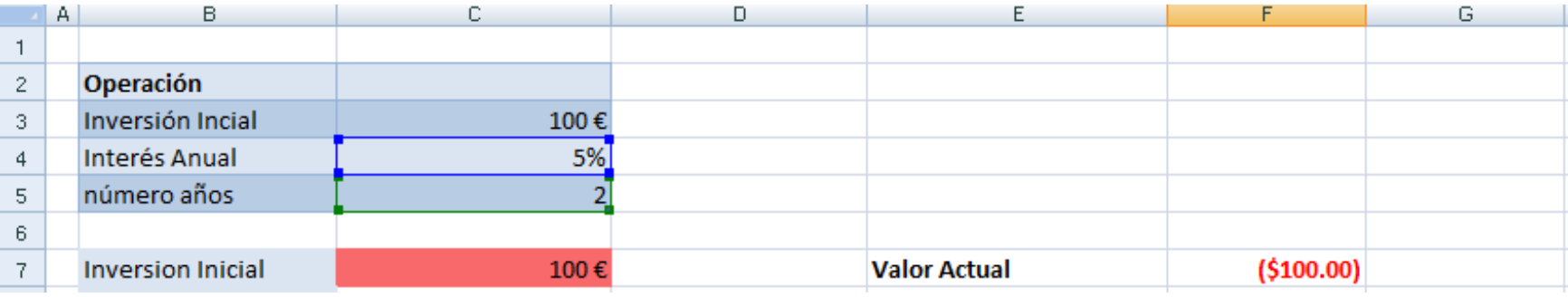

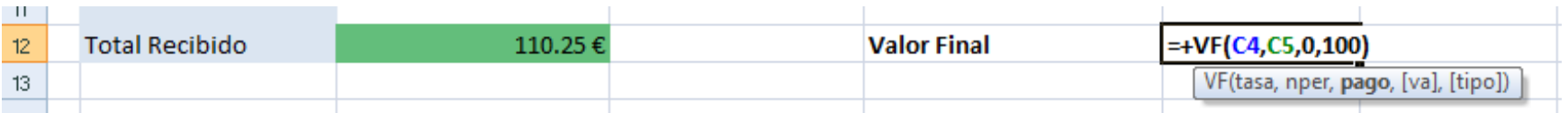

NOTA: En este ejemplo no hay pagos intermedios. Por ello PAGO=0 y VA a pesar de los corchetes [va] pasa a ser obligatorio. Los valores entre corchetes [tipo] no son obligatorios siempre.

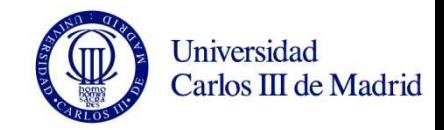

# VA en Excel

### **Valor Actual VA(tasa,nper,pago,vf,tipo)**

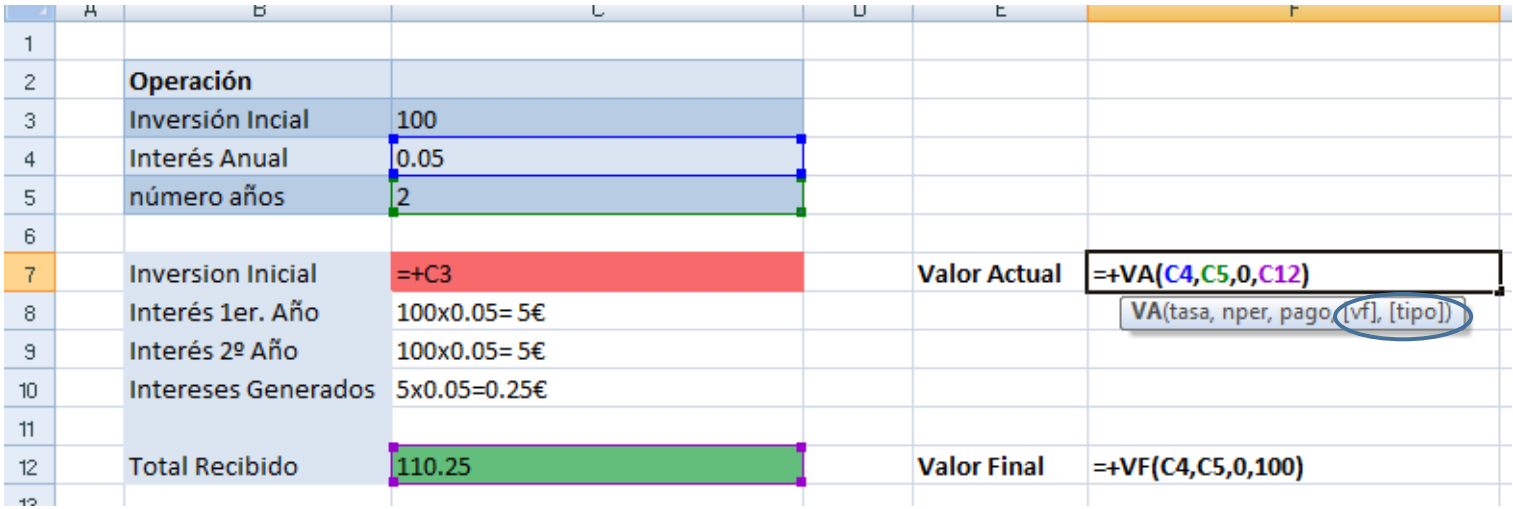

**En este ejemplo no hay pagos intermedios. Pago =0 VF y Tipo aparecen en corchetes, eso implica que no son valores necesarios. Pero de nuevo en esta formula VA, si hay pago cero [vf] pasa a ser obligatorio.**

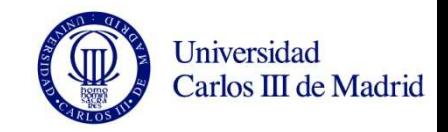

# Uniformidad Temporal

- Es importante mantener la uniformidad entre el tipo de interés y la unidad de medida del tiempo:
	- Si el tipo de interés es anual el tiempo debe expresarse en años
	- **□** Si el tipo de interés es mensual, el tiempo debe expresarse en meses......

$$
VF = C \left(1 + C \right)^n
$$
\n
$$
V = C \left(1 + C \right)^n
$$
\n
$$
T_{\text{probe interest, annual}}
$$

#### PRACTIQUE RESOLVIENDO LOS SIGUIENTES CASOS:

- Resultado de invertir 100 € al 5% anual durante 2 años.
- □ Resultado de invertir 100 € al 5% anual durante 2 años y medio.
- □ Resultado de invertir 100 € al 5% anual durante 6 meses.
- Resultado de invertir 100 € al 5% anual durante 100 días.

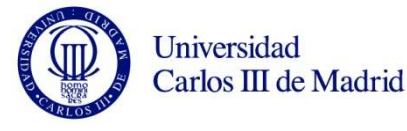

# Truco: Expresarlo todo en años

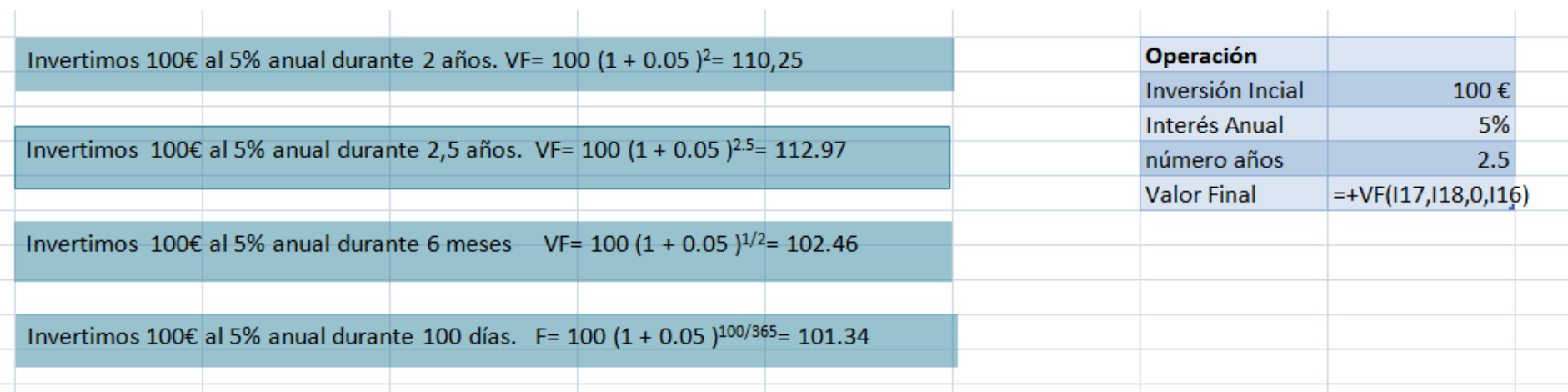

$$
(1+i) = \left(1+i^{(m)}\right)^m
$$

$$
i^{(m)} = (1+i)^{1/m} - 1
$$

 $m = 2$ , semestral m = 12, mensual

También es posible calcular el efectivo mensual, y calcular el tiempo en meses !!!!

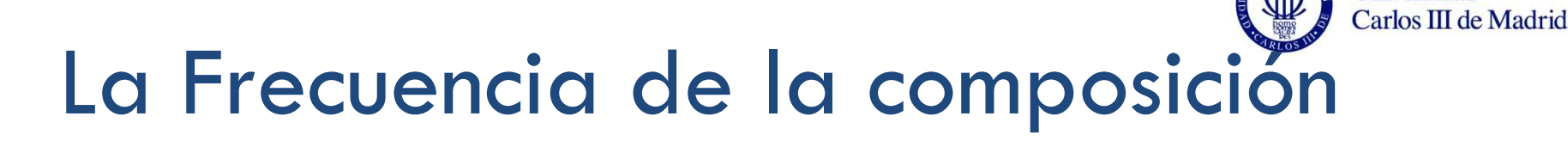

### Inversión

Deposite 100€ Interés Nominal 8% Liquidación Mensual Interés mensual 0.67%

$$
100\left(1+\frac{0.08}{12}\right)^{12} = 100\left(1+0.0067\right)^{12} = 108,3
$$

 $\Box$  En muchas ocasiones las inversiones abonan intereses más de una vez al año. Por ejemplo mensualmente. Esos intereses se ponen ANTES a generar intereses.

**Universidad** 

- Sin embargo ,los bancos acostumbrar a comunicar el interés anual: El tipo de interés Nominal. Así su banco podría decir que le ofrece un 8% nominal anual en composición mensual.
- En este caso el interés mensual que le está abonando es  $0.08/12=0.0067=0.67\%$ mensual.
- □ La reinversión mensual de intereses hace que usted consiga en realidad más del 8%.

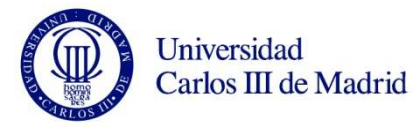

# ¿modificamos la formula del VF ?

¿Cambia la formula del VF si la composición es mensual?

$$
100\left(1+\frac{0.08}{12}\right)^{12} = 100\left(1+0.0067\right)^{12} = 108,3
$$

- No simplemente recuerde la uniformidad de tiempo, trabaje con el tipo de interés mensual y el plazo en meses. Pero obtenga el tipo de interés mensual a partir del Nominal divido entre 12.
- Resulta útil una adecuada preparación de los datos en Excel

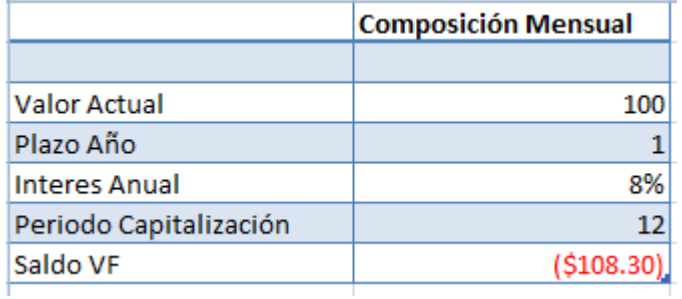

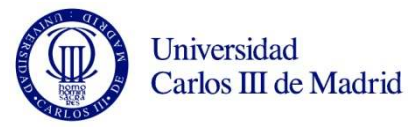

# ¿modificamos la formula del VF ?

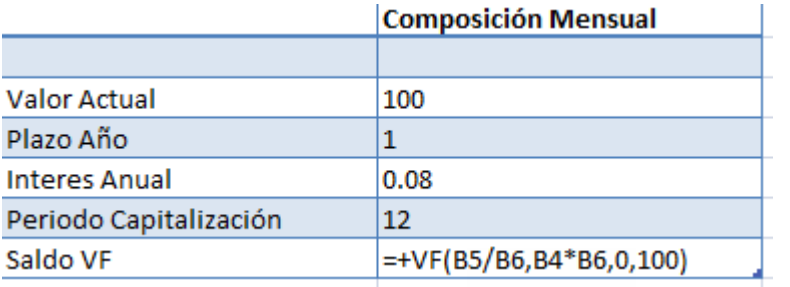

**RECUERDE** 

Escriba los datos anuales

Escriba el periodo de capitalización (12 para composición mensual, 2 para composición semestral, 4 para composición trimestral, 52 para composición semanal,…..)

En tasa: Divida el interés anual por el periodo de capitalización

En plazo: Multiplique el numero de años por el periodo de capitalización

Si no hay pagos intermedios, no olvide poner el Valor actual como obligatorio

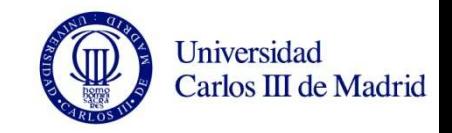

# Rentabilidad Efectiva

 $\square$  Si los intereses obtenidos se ponen a generar nuevos intereses de forma más frecuente ( todos los meses), parece lógico entender que la rentabilidad obtenida será mayor. La función TIR, nos proporcionaba la

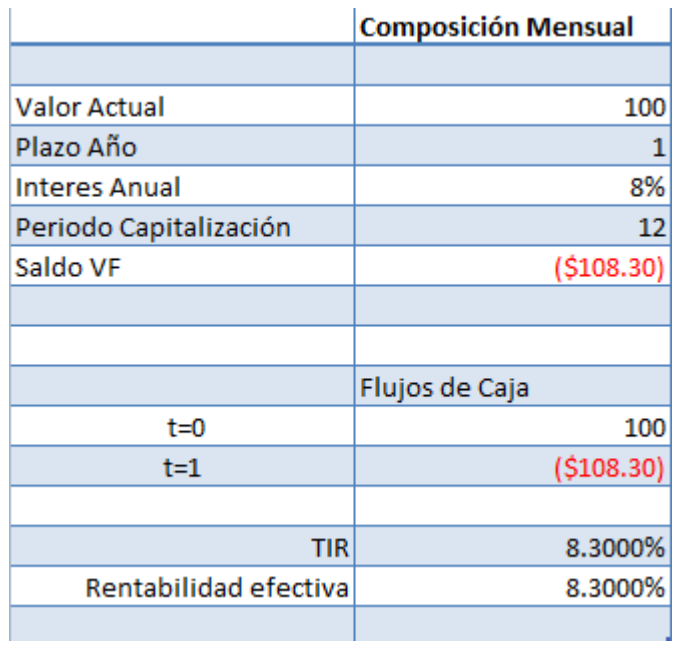

rentabilidad anual , o tipo de interes anual en capitalización compuesta anual que igualaba prestación a contraprestación.

Excel también tiene la funcion INTERES **EFECTIVO** 

Usted ha obtenido un 8.3% de rentabilidad.

#### **TIR(valores, [estimar])**

**Valores :** es el rengo de los flujos de caja para los cuales vamos a calcular la rentabilidad. Si solo hay dos uno tiene que ser positivo y otro negativo. **INT.EFECTIVO**(**int\_nominal**;**núm\_per\_año**) **Int\_nominal** , es la tasa de interés nominal. **Núm\_per\_año** , es el número de períodos de interés compuesto por año.

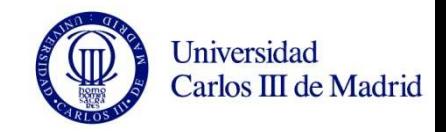

# Rentabilidad Efectiva

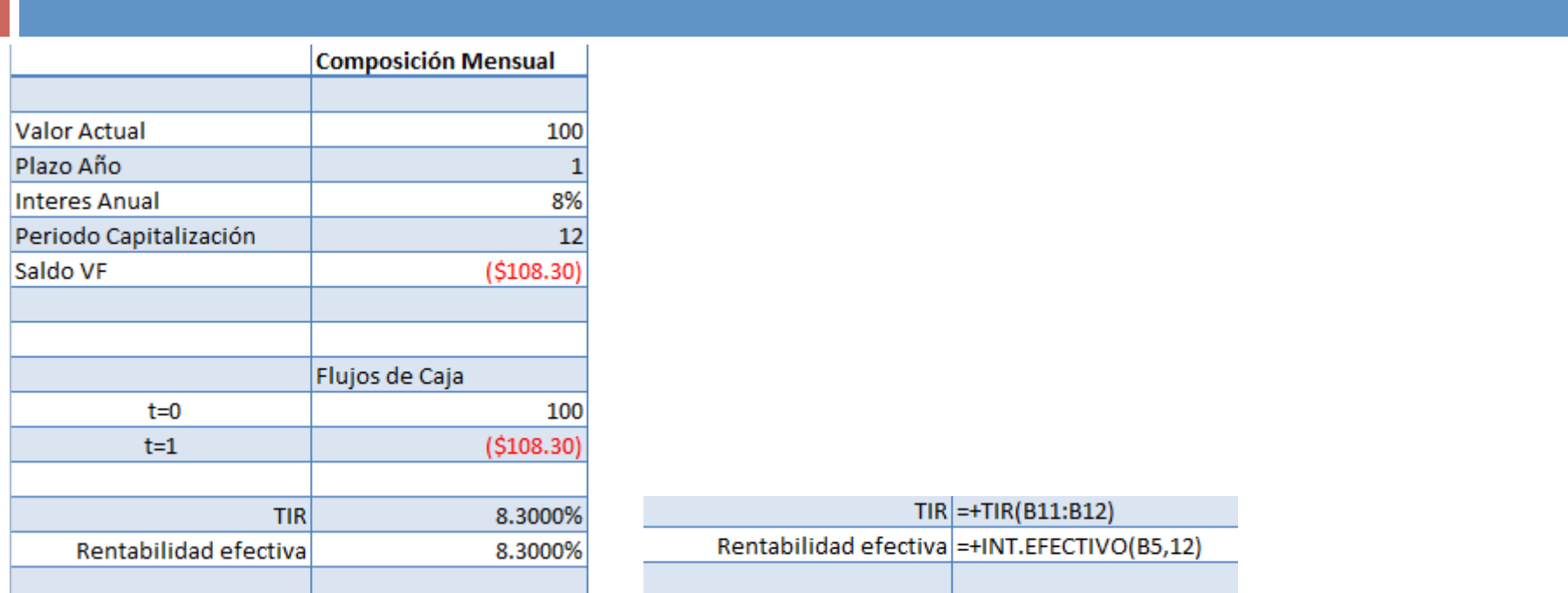

#### **TIR(valores, [estimar])**

**Valores :** es el rengo de los flujos de caja para los cuales vamos a calcular la rentabilidad. Si solo hay dos uno tiene que ser positivo y otro negativo.

#### **INT.EFECTIVO**(**int\_nominal**;**núm\_per\_año**)

**Int\_nominal** , es la tasa de interés nominal.

**Núm\_per\_año** , es el número de períodos de interés compuesto por año.

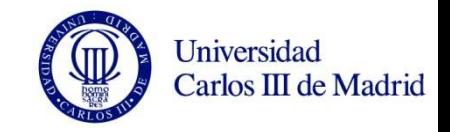

# Rentabilidad Efectiva

### Cuidado con las diferencias:

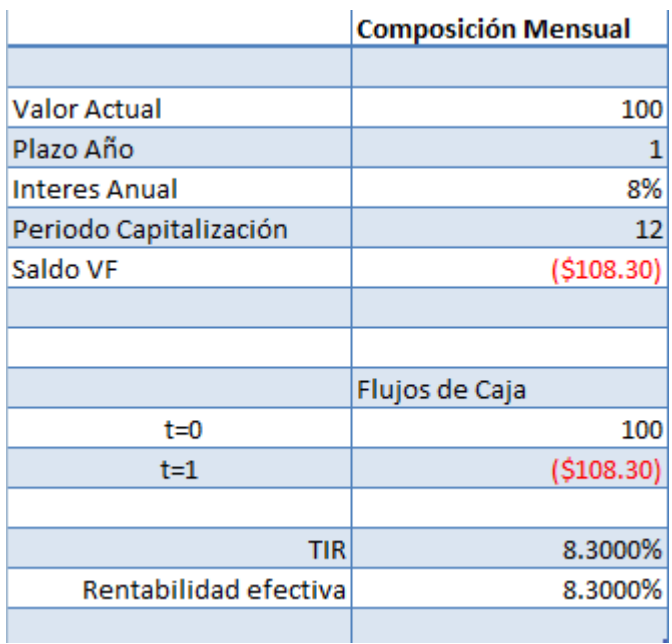

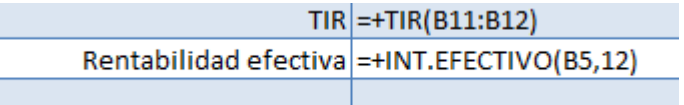

**INT.EFECTIVO trabaja con el interés nominal y el periodo de capitalización.**

La función TIR, Trabaja con los Flujos de CAJA.

#### Problema :

Debemos tener cuidado con el periodo temporal que hay entre flujos de caja. Deben ser años para que TIR resulte anual.

Salvo que le pongamos fechas y trabajemos con TIR.NO.PER

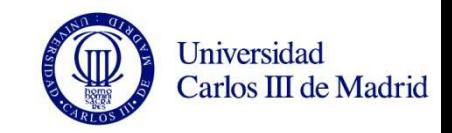

# ¿Qué ocurre si hay más FC?

- □ Suponga que le ofrecen una inversión que le proporcionará en el futuro los siguientes flujos de caja.
- $\Box$  Introduzca los datos en Excel.
- □ ¿Cuánto estaría dispuesto usted a pagar por entrar en esta inversión hoy si la rentabilidad que usted exige a sus inversiones es un 12% anual?

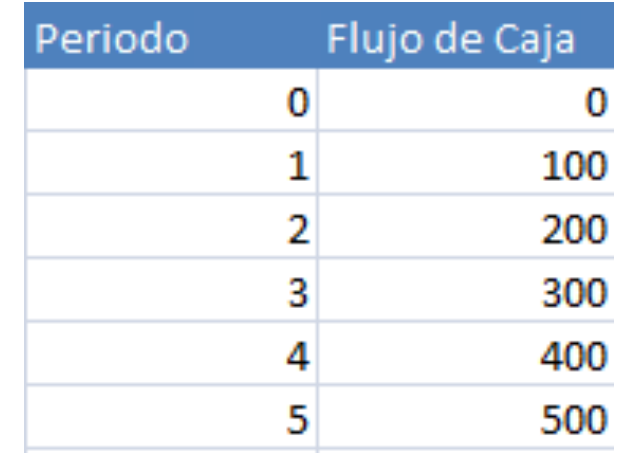

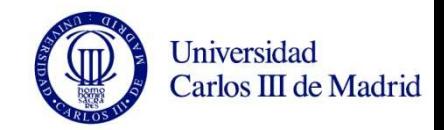

# Función VNA

- ¿Cuánto estaría dispuesto usted a pagar por entrar en esta inversión hoy si la rentabilidad que usted exige a sus inversiones es un 12% anual?
- Obviamente el Valor Actual de dichos Flujos de Caja actualizados al 12%

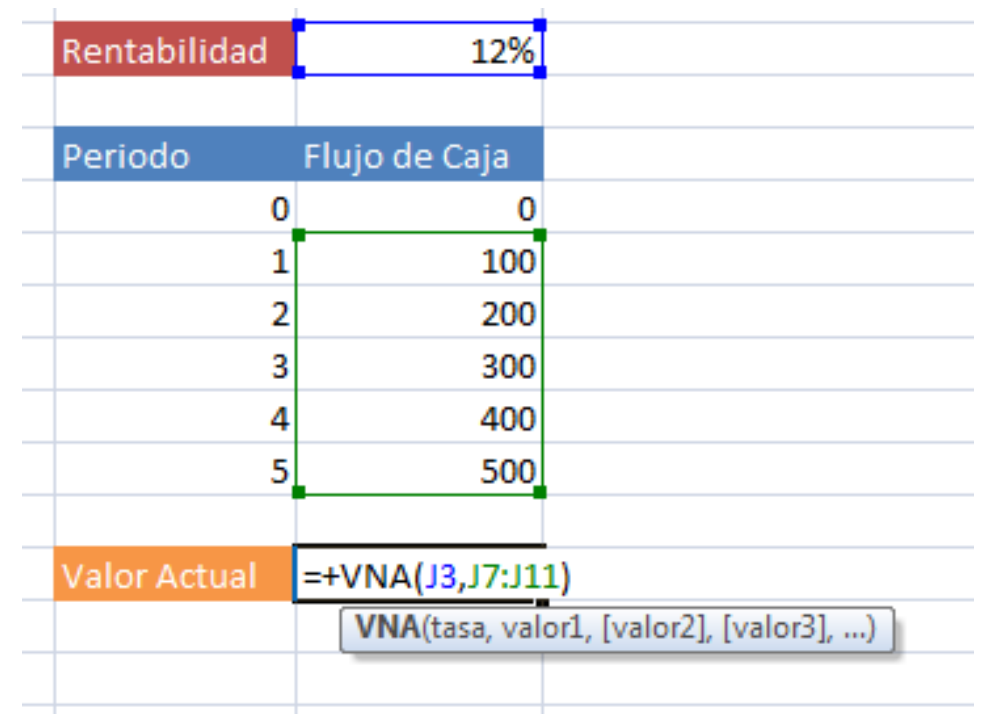

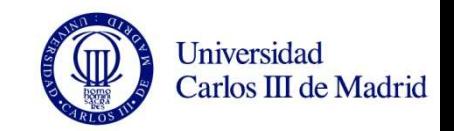

# El VAN de la Inversión

- **Fantástico**! Pero tenga cuidado a pesar de que la función anterior se llama VNA Valor Neto Actual. Usted no ha calculado el VAN de la inversión .
- Suponga que la oferta anterior consistía en entrar en la inversión pagando hoy 800 €.
- Recuerde usted exigía a las inversiones un 12%
- □ Cual es el VAN de la Inversión?
- ¿Interesa llevarla adelante ?

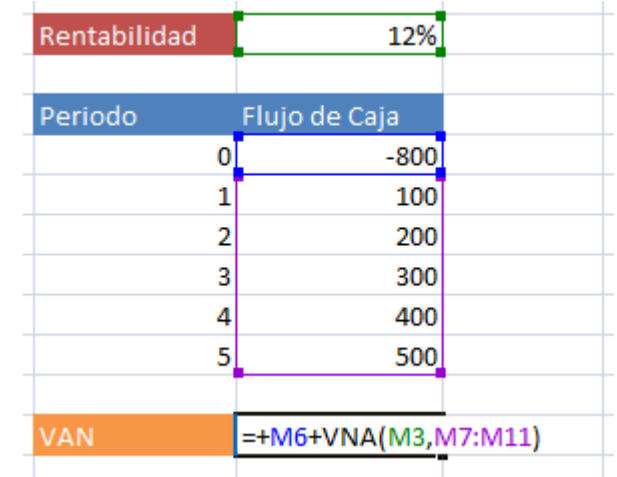

#### Si porque el VAN es positivo

Recuerde: Para calcular el VAN debe añadir el desembolso inicial a la función VNA

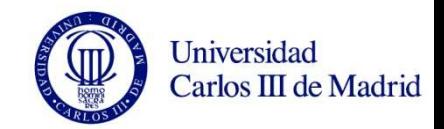

# La Función TIR

- □ Usted acepta la inversión anterior que tiene un VAN positivo.
- ¿Qué rentabilidad ha obtenido finalmente?

Buena inversión la TIR supera a la rentabilidad exigida. Un 20%

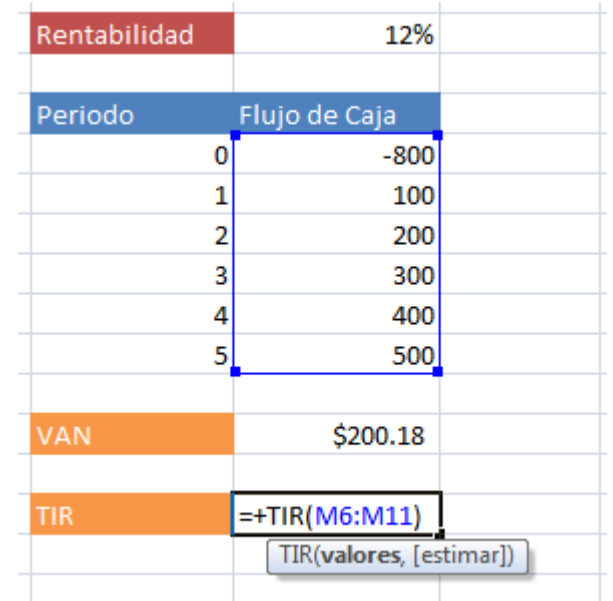

Recuerde que si los Flujos de caja son anuales , la función TIR devuelve rentabilidades anuales. Pero si los FC son mensuales la Función TIR le proporcionará rentabilidades mensuales, que usted debe convertir después en anuales.

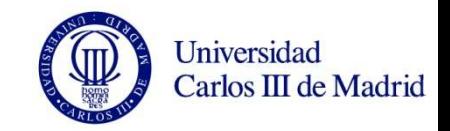

# La función TIR

- □ El Sr. Alex quiere invertir en un nuevo negocio el próximo verano: Abrir un Kiosco de helados italianos en la esquina de su casa.
- □ Para ello deberá desembolsar 20000 euros iniciales entre la compra del kiosco y la licencia municipal.
- □ Los ingresos previstos son 3400 euros netos en el mes de mayo crecientes al 4% en los siguientes 3 meses, pero caerán un 10% en Septiembre y Octubre.
- $\Box$  El coste del capital exigido por el banco es del 15% anual dado su nivel de riesgo.

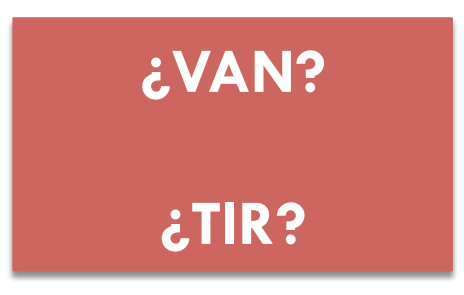

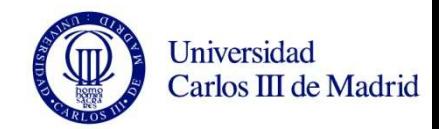

# La función TIR

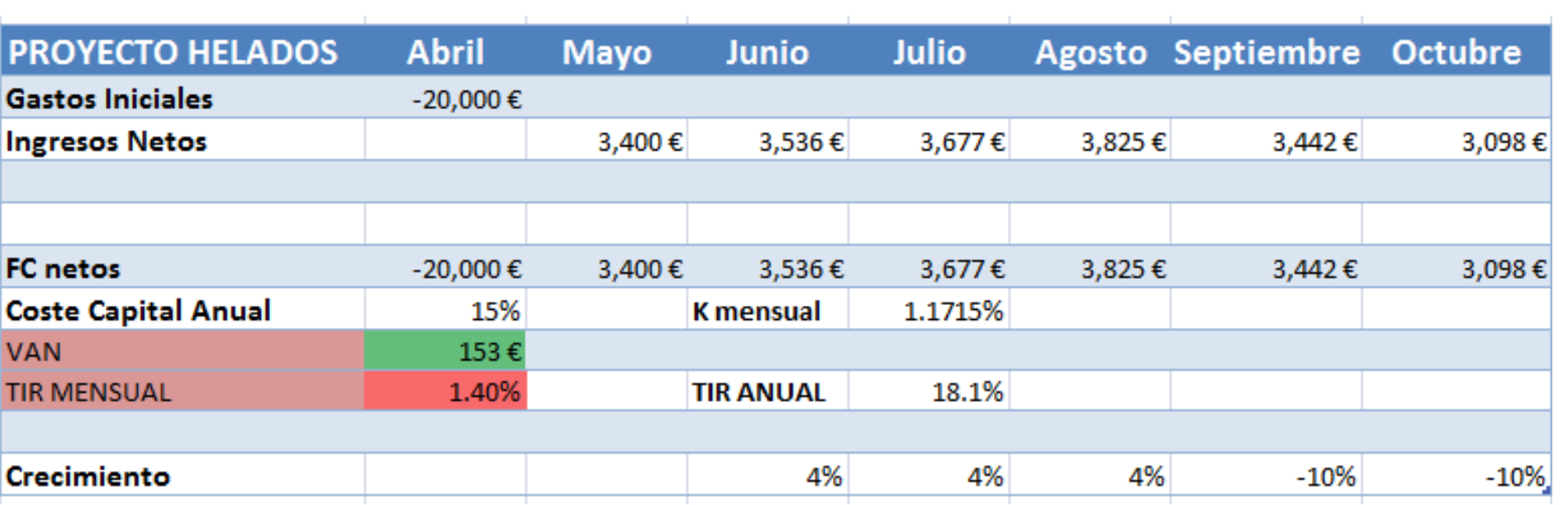

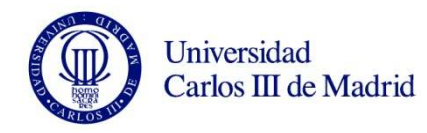

## Tipos de interés equivalentes

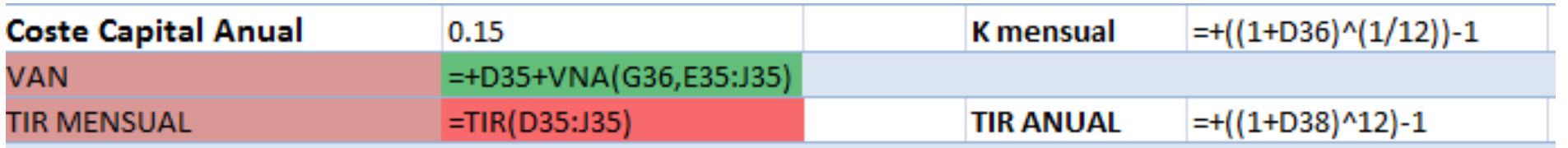

$$
(1+i) = \left(1+i^{(m)}\right)^m
$$

$$
i^{(m)} = (1+i)^{1/m} - 1
$$

$$
m = 12
$$
, *mensual*  
 $m = 2$ , *semestral*

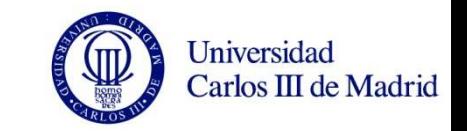

### Anualidades . El VA de muchos FC iguales

Usted ingresa 1000€ a final de año durante 4 años en un deposito que le paga un 5% anual cada año.

 ¿Qué Cantidad tendrá acumulada al final del  $4^\circ$  año.?

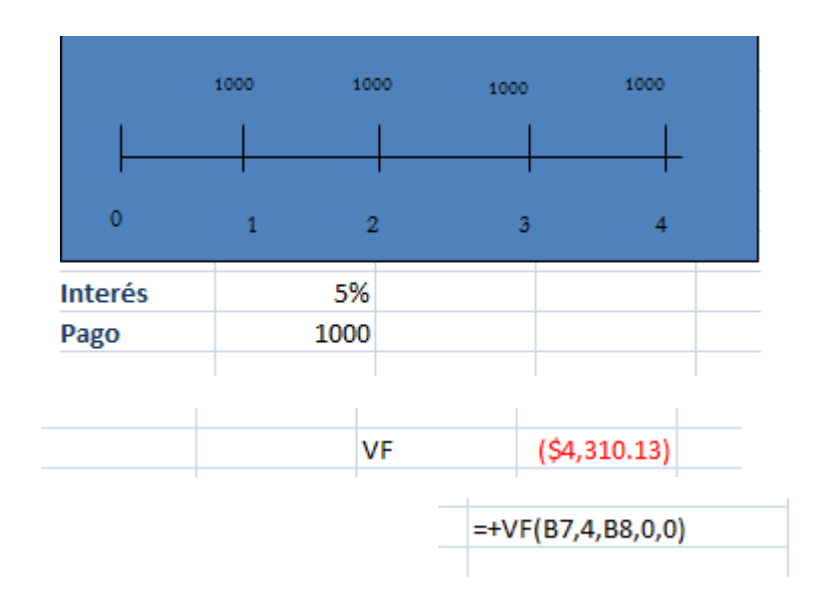

La formula del VF nos permite calcular el VF de una renta, no importa el número de pagos que tenga.

$$
VF = 1000^{\circ} + 1000(1.05) + 1000(1.05)^{2} + 1000(1.05)^{3}
$$

$$
= \frac{1 - (1.05)^{-4}}{0.05} (1.05)^{4} = 4310.125
$$

### VA de la Anualidad

 Usted debe los tres últimas pagos de un préstamo anual, de 4000€ cada una, que le concedieron al 10% de interés. La empresa en la que trabaja le ha pagado una importante cantidad de dinero extra, por cumplimiento de objetivos y usted se plantea liquidar hoy esas cuotas. Su banco le admite la operación.

¿Cuánto tendrá hoy que pagar para liquidar la deuda?

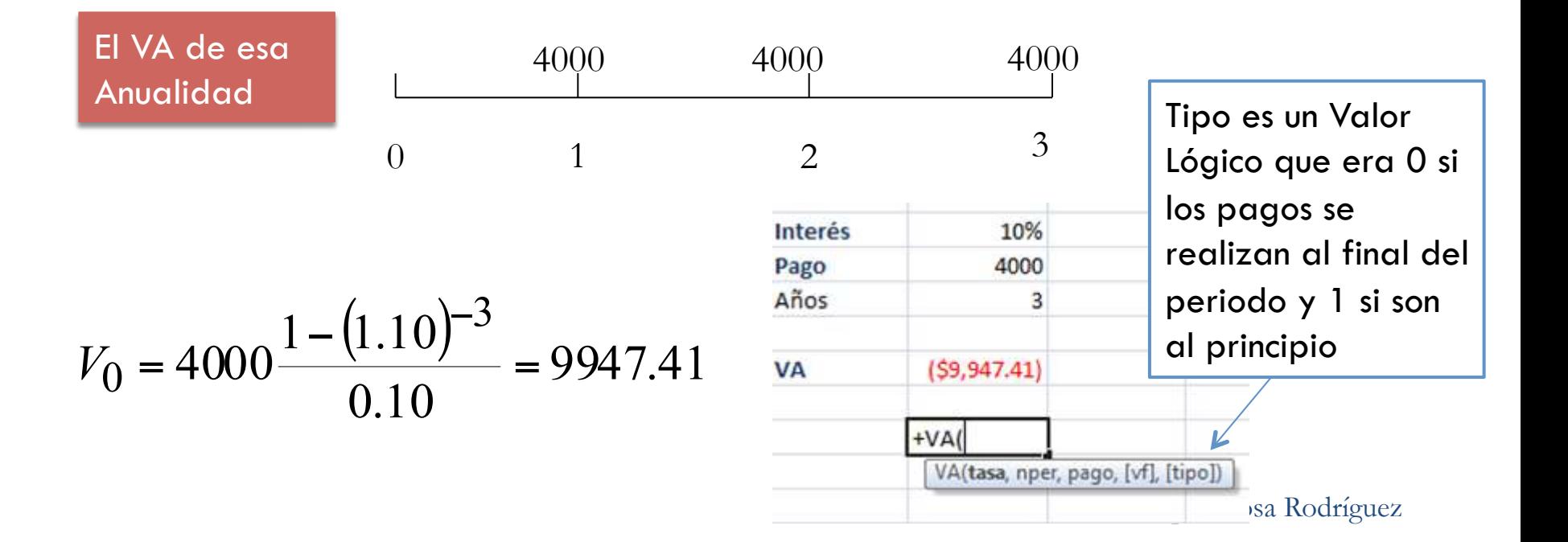

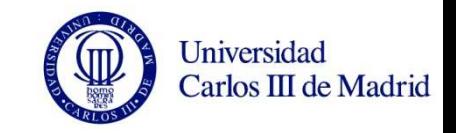

# Ejercicio Practico Adicional

Suponga que invierte 2000€ anuales, durante 40 años hasta que se jubile, y le ofrecen un 8% de interés anual.

- 1. ¿Cuánto tendrá cuando se retire si los pagos los hace a final del año? 518.113 €
- 2. ¿Cuánto tendrá si los hace al inicio del año? 559.562 €
- 3. Si además de hacer los pagos al final del año, usted invierte hoy unos ahorros que tenía de 30.000 €. ¿Cuánto tendrá dentro de 40 años en total? 1.169848 €

### Prestamos a tipo de interés fijo

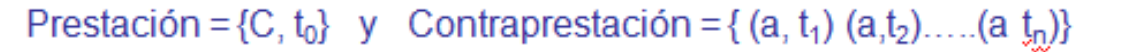

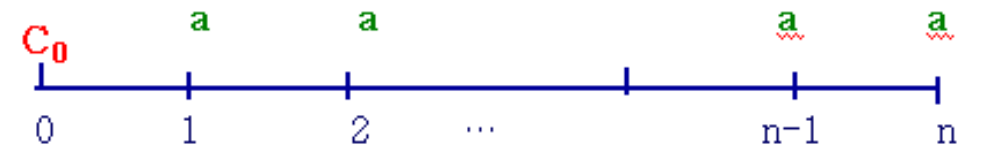

 La cantidad solicitada debe ser igual al VA de los pagos del préstamo.

- □ Muchos prestamos tienen tipos de interés constante. Estos prestamos son básicamente rentas (anualidades).
- □ Durante la vida del préstamo habrá que pagar una mensualidad/anualidad constante al prestamista.
- □ Un préstamo a 30 años con pagos mensuales es una renta de 360 pagos (en este caso una mensualidad)
- □ Importante: Los bancos no nos comunican el tipo de interés mensual. Se expresa anualmente, para obtener el mensual simplemente dividimos por 12, porque lo que nos dan es el tipo de interés nominal.

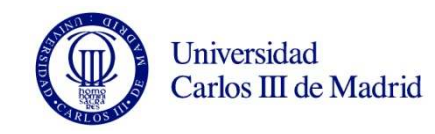

# La función PAGO

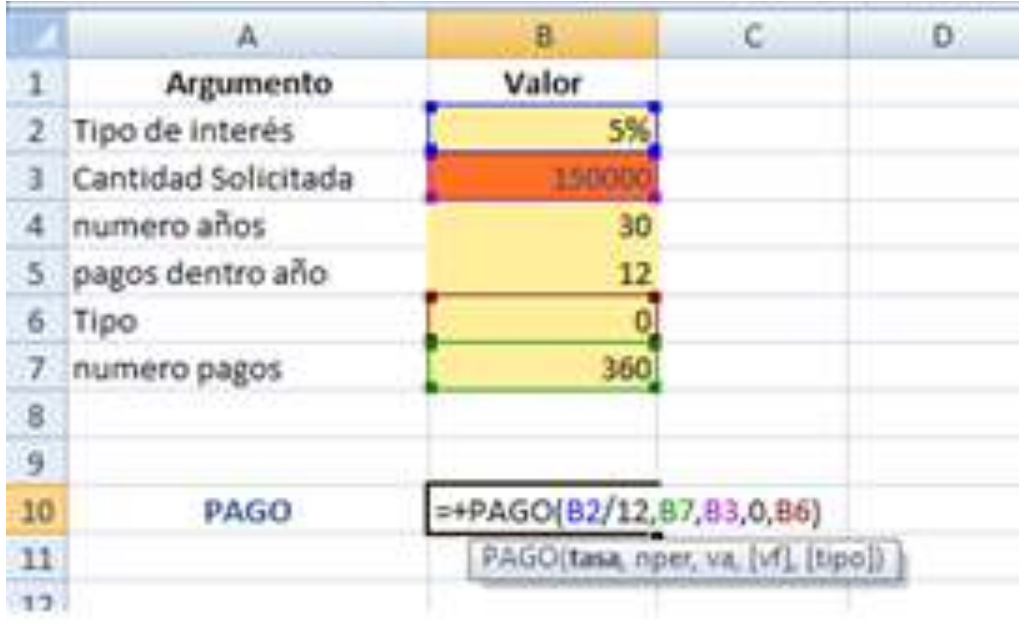

Solicitamos un Préstamo de 150.000€ a 30 años , queremos pagarlo mensualmente y el tipo de interés anual que nos ofrecen es el 5%.

#### **Compruebe:**

- 1) La Uniformidad temporal, ha puesto tipo de interés mensual, numero de pagos mensuales.
- 2) VF=0 es porque al final del préstamo usted no quiere deber nada.

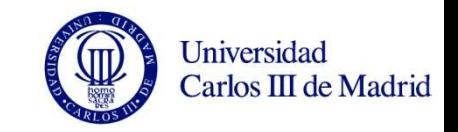

### Variables y Evolución de un préstamo

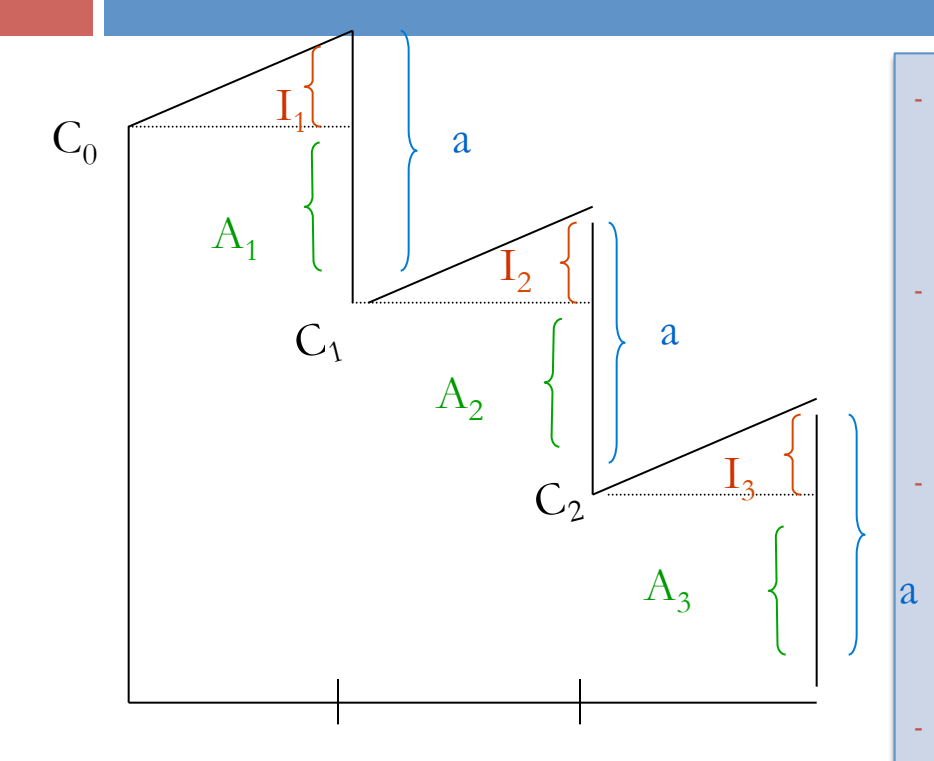

$$
a = IS + AS \qquad IS = CS-1i
$$
  
A<sub>1</sub> + A<sub>2</sub> + ··· A<sub>n</sub> = C<sub>0</sub>  
C<sub>S</sub> = C<sub>S-1</sub> - A<sub>S</sub>

- *Los pagos se destinan a pago de intereses y amortización del capital.* 
	- *Los intereses en cada periodo se calculan sobre la deuda pendiente, serán mayores al principio.*
	- *La suma algebraica de todas las cuotas de amortización debe coincidir con el capital prestado en el momento inicial.*
- *La deuda pendiente en un periodo coincide con la deuda del periodo anterior menos la amortización realizada en el ultimo periodo o el VA de los pagos pendientes.*

# Amortización e Interés

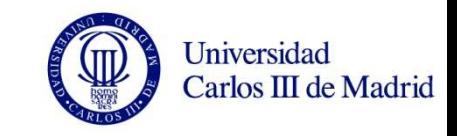

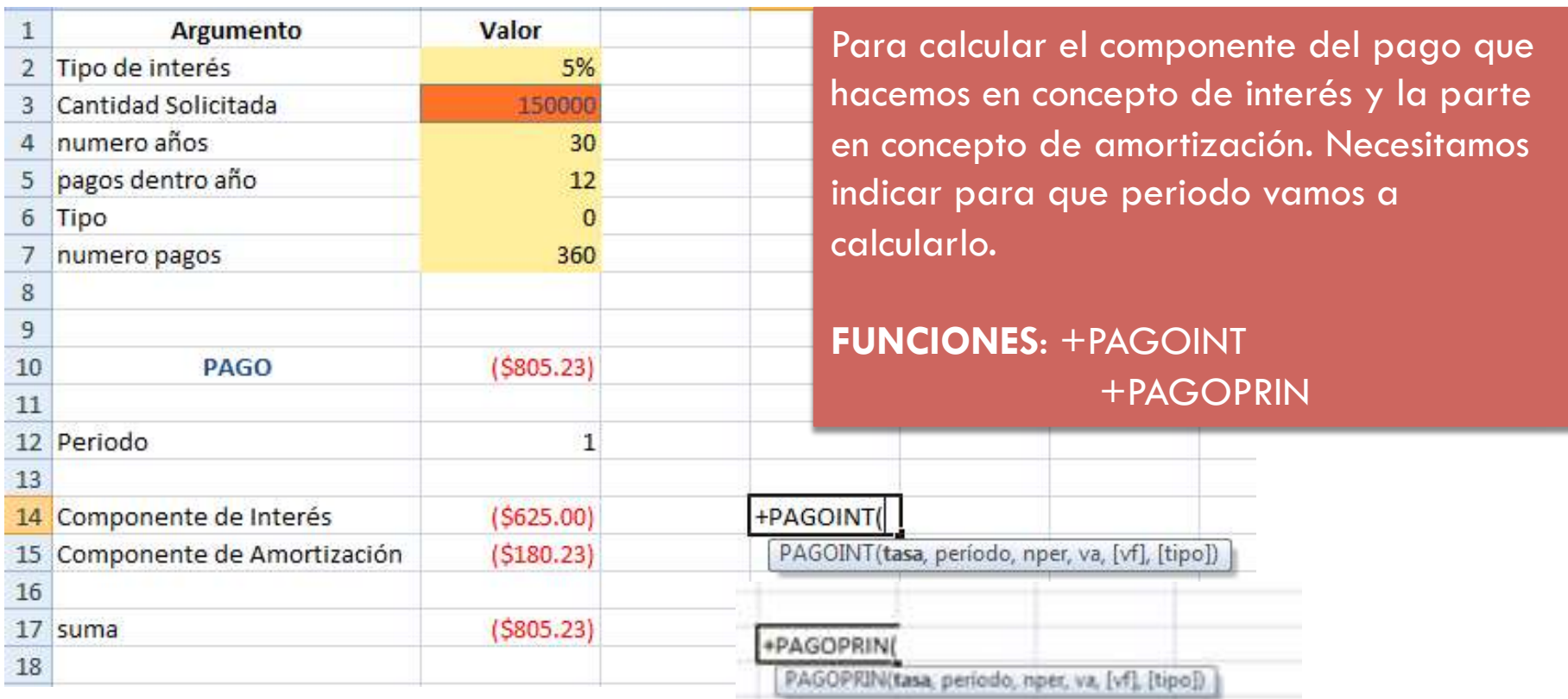

Compruebe que ambos componentes suman el PAGO

Compruebe que el Pago en concepto de Interés disminuye en el tiempo

Compruebe que el pago en concepto de Amortización aumenta en el tiempo

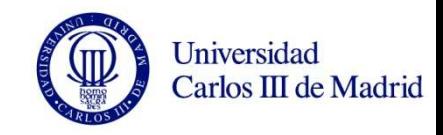

# Deuda Pendiente

 $22$ 

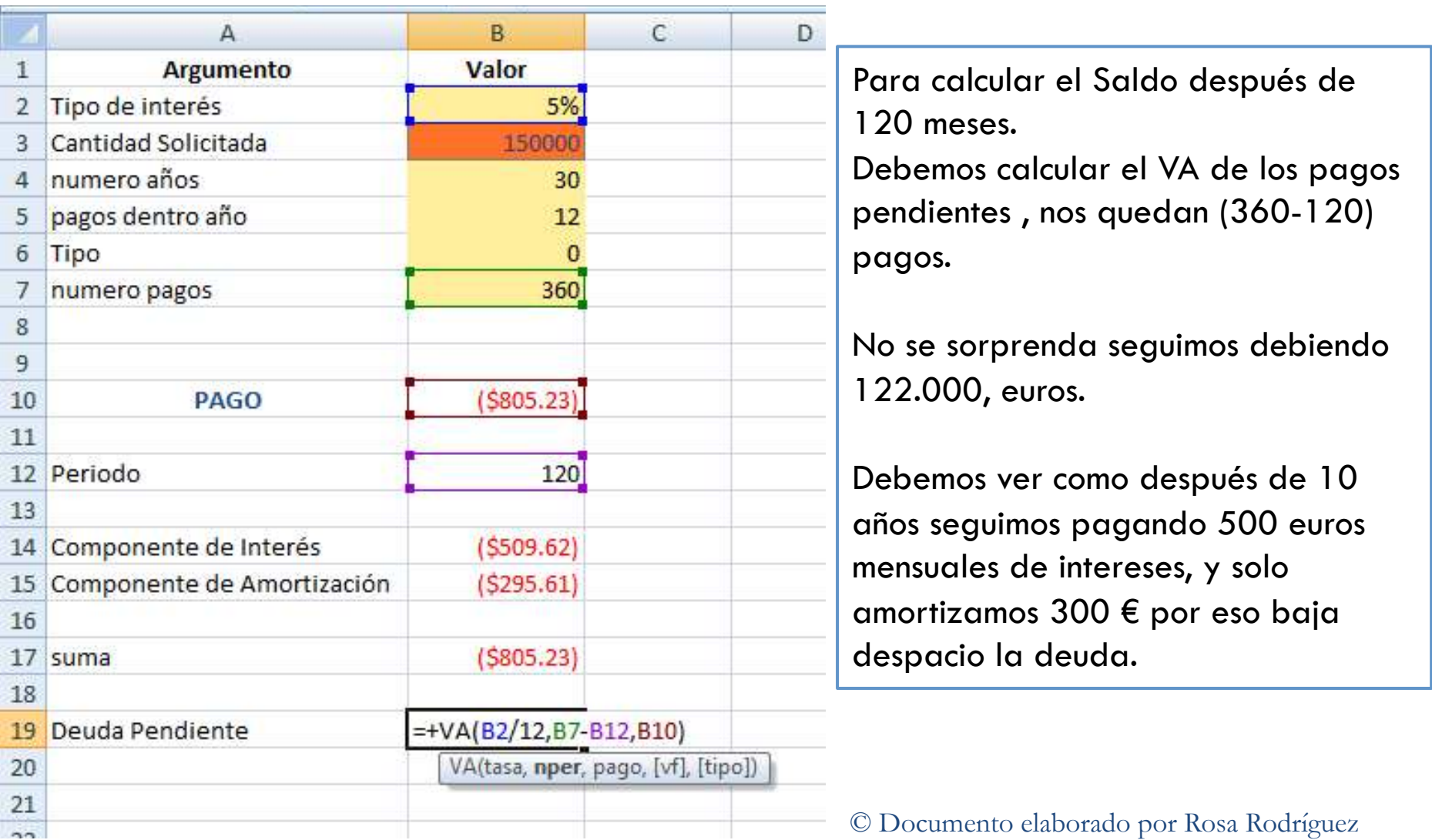

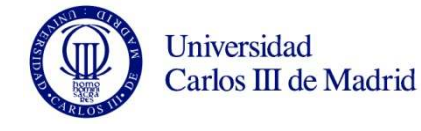

# Practica: Cuadro Amortización

**Elabore el Cuatro de Amortización de un préstamo:**

 Cantidad Solicitada: 15000€ Pagos anuales

 $\square$  Tipos de interés Nominal 8%

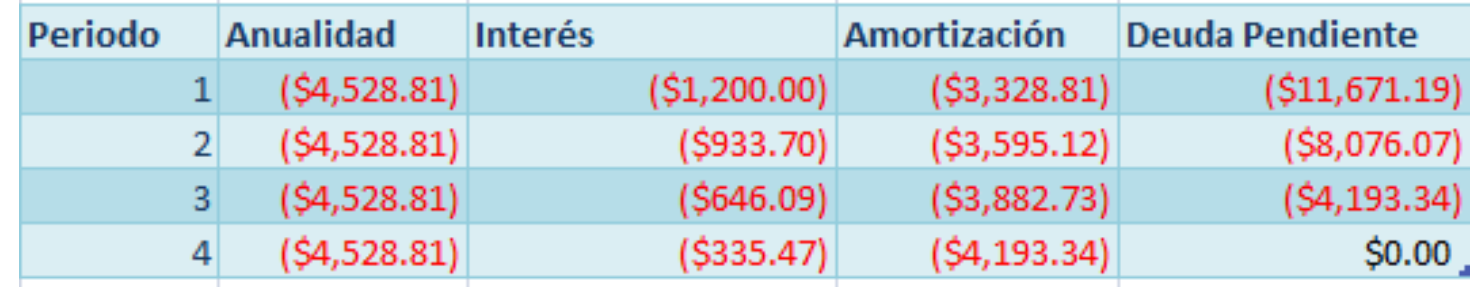